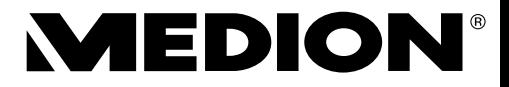

# **Bedienungsanleitung**

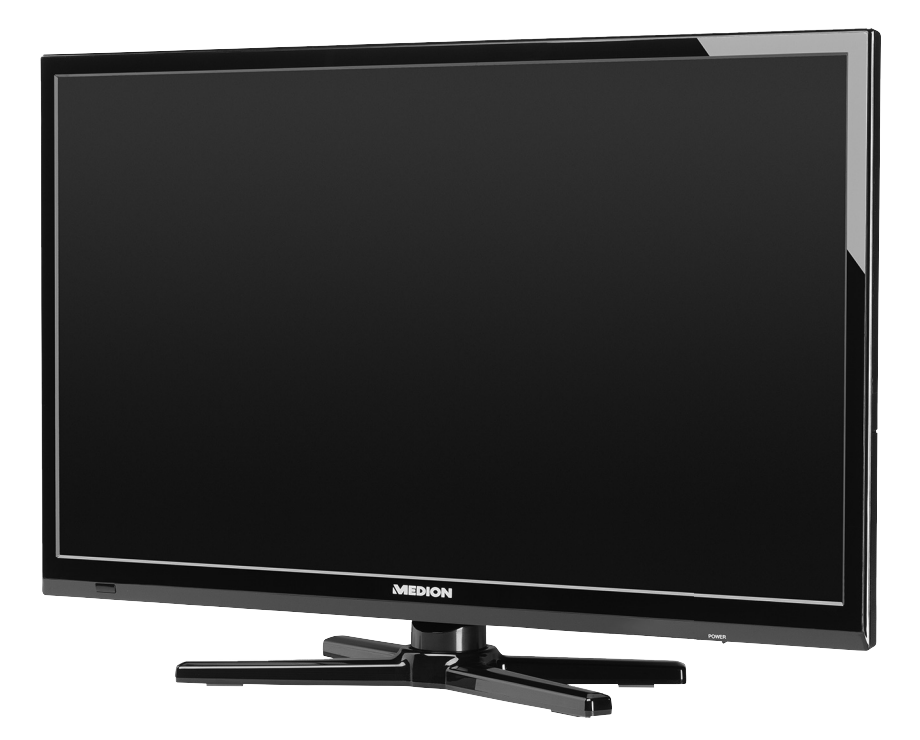

# **LED-Backlight-TV MEDION® LIFE® P12243 (MD 21340)**

# Inhaltsverzeichnis

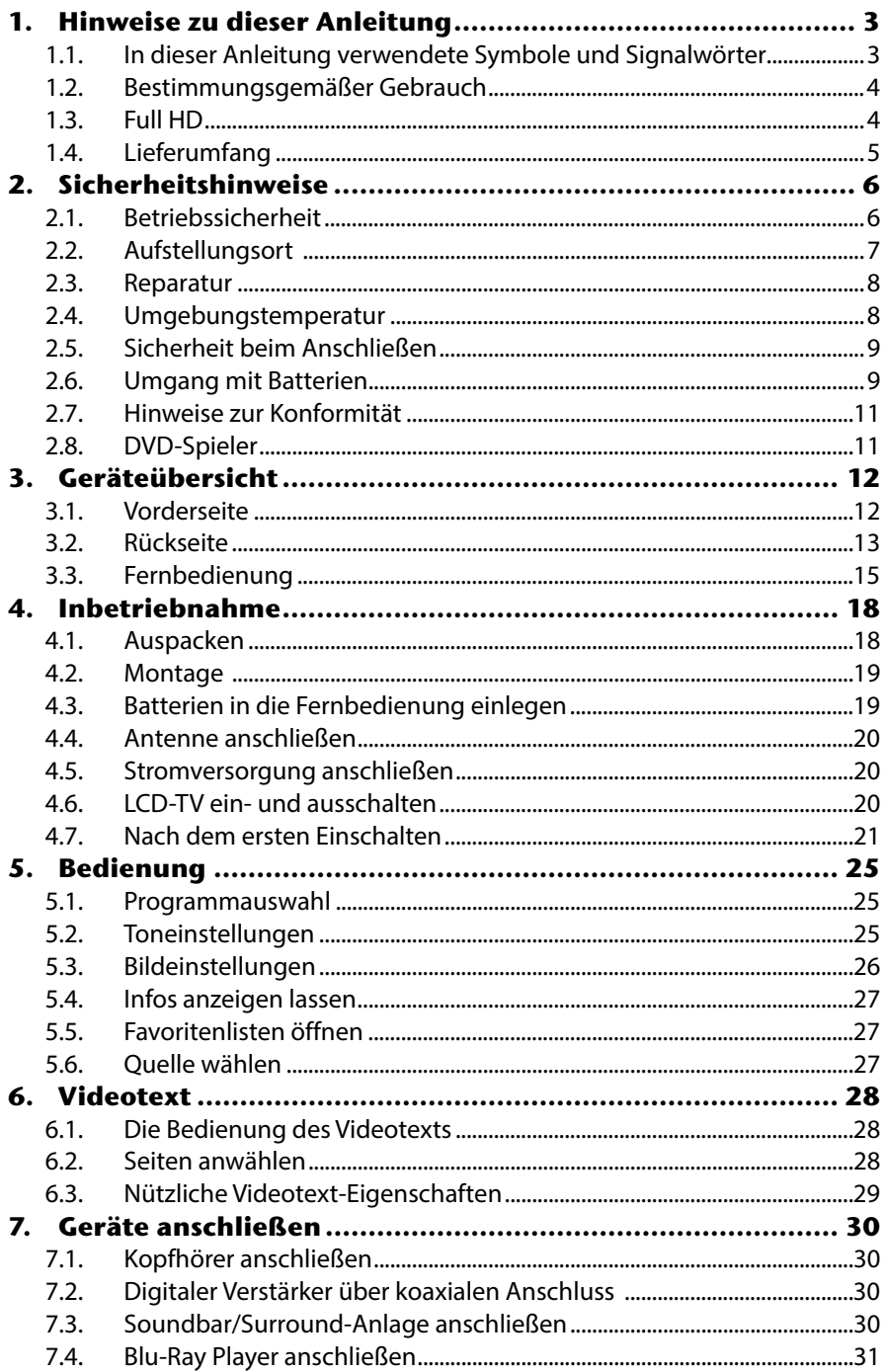

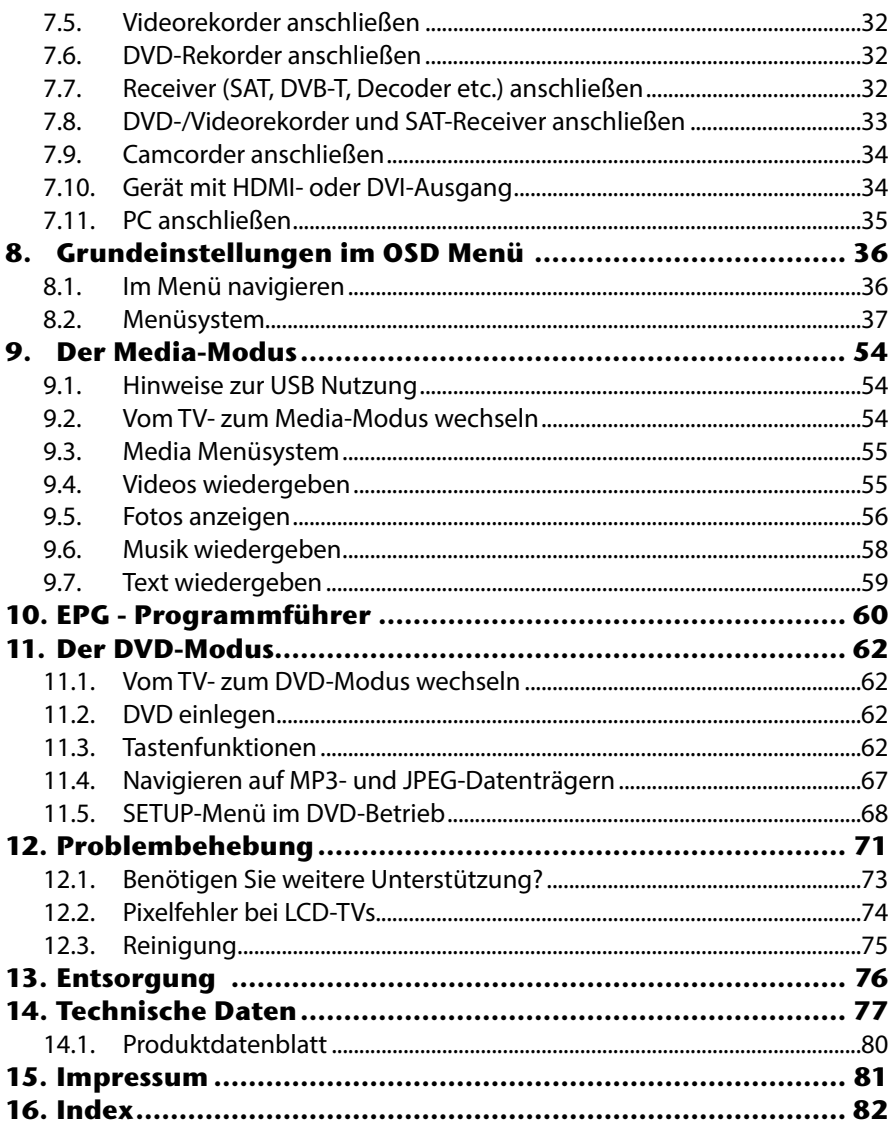

# **1. Hinweise zu dieser Anleitung DE**

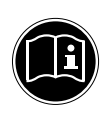

Lesen Sie unbedingt diese Anleitung aufmerksam durch und befolgen Sie alle aufgeführten Hinweise. So gewährleisten Sie einen zuverlässigen Betrieb und eine lange Lebenserwartung Ihres LCD-TVs. Halten Sie diese Anleitung stets griffbereit in der Nähe Ihres LCD-TVs. Bewahren Sie die Bedienungsanleitung gut auf, um sie bei einer Veräußerung des LCD-TVs dem neuen Besitzer weitergeben zu können.

## **1.1. In dieser Anleitung verwendete Symbole und Signalwörter**

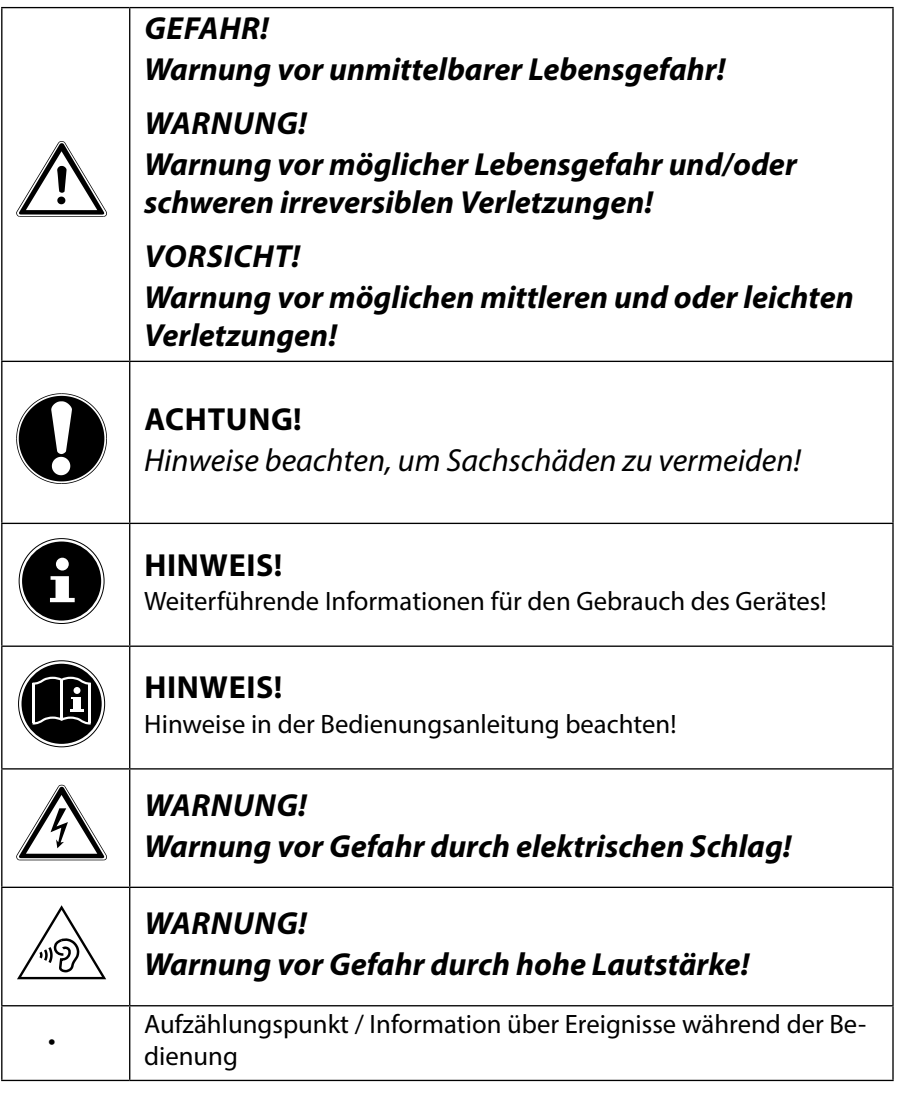

## **1.2. Bestimmungsgemäßer Gebrauch**

- Dieses Gerät dient zum Empfang und zur Wiedergabe von Fernsehprogrammen. Die unterschiedlichen Anschlussmöglichkeiten ermöglichen eine zusätzliche Erweiterung der Empfangs- und Wiedergabequellen (Receiver, DVD-Player, DVD-Recorder, Videorecorder, PC etc.). Ihr Gerät bietet Ihnen vielfältige Möglichkeiten der Nutzung :
- Das Gerät ist nur für den privaten und nicht für den industriellen/kommerziellen Gebrauch bestimmt.
- Bitte beachten Sie, dass im Falle des nicht bestimmungsgemäßen Gebrauchs die Haftung erlischt:
- Bauen Sie das Gerät nicht ohne unsere Zustimmung um und verwenden Sie keine nicht von uns genehmigten oder gelieferten Zusatzgeräte.
- Verwenden Sie nur von uns gelieferte oder genehmigte Ersatz- und Zubehörteile.
- Beachten Sie alle Informationen in dieser Bedienungsanleitung, insbesondere die Sicherheitshinweise. Jede andere Bedienung gilt als nicht bestimmungsgemäß und kann zu Personen- oder Sachschäden führen.
- Nutzen Sie das Gerät nicht unter extremen Umgebungsbedingungen.
- Dieses Gerät ist nur für den Gebrauch in trockenen Innenräumen geeignet.
- Dieses Gerät ist nicht als Datenmonitor für Büroarbeitsplätze geeignet.

## **1.3. Full HD**

Ihr LCD-TV ist mit dem Merkmal "Full HD" ausgestattet. Das bedeutet, dass es grundsätzlich hochauflösende Fernsehprogramme (HDTV) wiedergeben kann.

Voraussetzung ist, dass ein HDTV-Signal vorliegt.

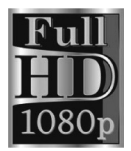

## **1.4. Lieferumfang DE**

Bitte überprüfen Sie die Vollständigkeit der Lieferung und benachrichtigen Sie uns innerhalb von 14 Tagen nach dem Kauf, falls die Lieferung nicht komplett ist.

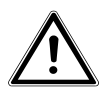

#### **WARNUNG! Lassen Sie kleine Kinder nicht mit Folie spielen. Es besteht Erstickungsgefahr!**

Mit dem von Ihnen erworbenen Produkt haben Sie erhalten:

- LED-Backlight-TV
- Fernbedienung (RC1233) inkl. 2 Batterien Typ LR03 (AAA) 1,5V
- YUV-Adapter
- AV-Adapter
- Standfuß inkl. Befestigungsschrauben
- Dokumentation

# **2. Sicherheitshinweise**

## **2.1. Betriebssicherheit**

• Das Gerät ist nicht dafür bestimmt, durch Personen (einschließlich Kinder) mit eingeschränkten physischen, sensorischen oder geistigen Fähigkeiten oder mangels Erfahrung und/oder mangels Wissen benutzt zu werden, es sei denn, sie werden durch eine für ihre Sicherheit zuständige Person beaufsichtigt oder erhielten von ihr Anweisungen, wie das Gerät zu benutzen ist. Kinder sollten beaufsichtigt werden, um sicherzustellen, dass sie nicht mit dem Gerät spielen.

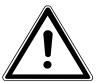

#### *WARNUNG!*

*Halten Sie das Verpackungsmaterial, wie z. B. Folien von Kindern fern. Bei Missbrauch könnte Erstickungsgefahr bestehen. WARNUNG!*

*Öffnen Sie niemals das Gehäuse des LCD-TVs (elektrischer Schlag, Kurzschluss- und Brandgefahr)! WARNUNG!*

*Führen Sie keine Gegenstände durch die Schlitze und Öffnungen ins Innere des LCD-TVs ein (elektrischer Schlag, Kurzschluss und Brandgefahr)!*

- Schlitze und Öffnungen des LCD-TVs dienen der Belüftung. Decken Sie diese Öffnungen nicht ab (Überhitzung, Brandgefahr)!
- Üben Sie keinen Druck auf das Display aus. Es besteht die Gefahr, dass der Bildschirm bricht.
- Die Fernbedienung besitzt eine Infrarot-Diode der Klasse 1. Betrachten Sie die LED nicht mit optischen Geräten.

## *VORSICHT!*

*Bei gebrochenem Display besteht Verletzungsgefahr. Packen Sie mit Schutzhandschuhen die geborstenen Teile ein. Waschen Sie anschließend Ihre Hände mit Seife, da nicht auszuschließen ist, dass Chemikalien austreten können. Senden Sie die Bruchteile zur fachgerechten Entsorgung an Ihr Service Center.* 

- **DE** Berühren Sie nicht das Display mit den Fingern oder mit kantigen Gegenständen, um Beschädigungen zu vermeiden.
- Wenden Sie sich an den Kundendienst, wenn:
	- − das Netzkabel angeschmort oder beschädigt ist
	- − Flüssigkeit in das Gerät eingedrungen ist
	- − das Gerät nicht ordnungsgemäß funktioniert
	- − das Gerät gestürzt, oder das Gehäuse beschädigt ist
	- − Rauch aus dem Gerät aufsteigt

## **2.2. Aufstellungsort**

- Neue Geräte können in den ersten Betriebsstunden einen typischen, unvermeidlichen aber völlig ungefährlichen Geruch abgeben, der im Laufe der Zeit immer mehr abnimmt. Um der Geruchsbildung entgegenzuwirken, empfehlen wir Ihnen, den Raum regelmäßig zu lüften. Wir haben bei der Entwicklung dieses Produktes Sorge dafür getragen, dass geltende Grenzwerte deutlich unterschritten werden.
- Halten Sie Ihren LCD-TV und alle angeschlossenen Geräte von Feuchtigkeit fern und vermeiden Sie Staub, Hitze und direkte Sonneneinstrahlung. Das Nichtbeachten dieser Hinweise kann zu Störungen oder zur Beschädigung des LCD-TVs führen.
- Betreiben Sie Ihr Gerät nicht im Freien, da äußere Einflüsse wie Regen, Schnee etc. das Gerät beschädigen könnten.
- Das Gerät darf nicht Tropf- oder Spritzwasser ausgesetzt werden. Stellen Sie keine mit Flüssigkeit gefüllten Gefäße (Vasen oder ähnliches) auf das Gerät. Das Gefäß kann umkippen und die Flüssigkeit kann die elektrische Sicherheit beeinträchtigen.

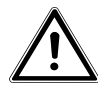

#### *VORSICHT!*

#### *Kerzen und andere offenen Flammen müssen zu jeder Zeit von diesem Produkt fern gehalten werden, um das Ausbreiten von Feuer zu verhindern.*

- Achten Sie auf genügend große Abstände in der Schrankwand. Halten Sie einen Mindestabstand von 10 cm rund um das Gerät zur ausreichenden Belüftung ein.
- Betreiben Sie alle Komponenten auf einer stabilen, ebenen und vibrationsfreien Unterlage, um Stürze des LCD-TVs zu vermeiden.
- Vermeiden Sie Blendwirkungen, Spiegelungen und zu starke Hell-Dunkel-Kontraste, um Ihre Augen zu schonen.
- Der optimale Betrachtungsabstand beträgt 3 mal die Bildschirmdiagonale.

## **2.3. Reparatur**

- Überlassen Sie die Reparatur Ihres LCD-TVs ausschließlich qualifiziertem Fachpersonal.
- Im Falle einer notwendigen Reparatur wenden Sie sich ausschließlich an unsere autorisierten Servicepartner.
- Stellen Sie sicher, dass bei Ersatzteilen nur die vom Hersteller angegebenen benutzt werden. Die Benutzung von unpassenden Ersatzteilen kann zur Beschädigung des Gerätes führen.

## **2.4. Umgebungstemperatur**

- Das Gerät kann bei einer Umgebungstemperatur von +5 °C bis +35 °C und bei einer relativen Luftfeuchtigkeit von 20 % - 85 % (nicht kondensierend) betrieben werden.
- Im ausgeschalteten Zustand kann der LCD-TV bei -20 °C bis +60 °C gelagert werden.
- Wahren Sie mindestens einen Meter Abstand von hochfrequenten und magnetischen Störquellen (Fernsehgerät, Lautsprecherboxen, Mobiltelefon usw.), um Funktionsstörungen zu vermeiden.

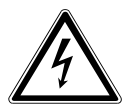

#### *WARNUNG!*

*Warten Sie nach einem Transport des LCD-TVs solange mit der Inbetriebnahme, bis das Gerät die Umgebungstemperatur angenommen hat. Bei großen Temperatur- oder Feuchtigkeitsschwankungen kann es durch Kondensation zur Feuchtigkeitsbildung innerhalb des LCD-TVs kommen, die einen elektrischen Kurzschluss verursachen kann.*

• Ziehen Sie während eines Unwetters oder wenn das Gerät für längere Zeit nicht benutzt wird den Stecker aus der Steckdose und das Antennenkabel aus der Antennenbuchse.

## **2.5. Sicherheit beim Anschließen** DE

#### **2.5.1. Stromversorgung**

• Auch im deaktivierten Zustand sind Teile des Gerätes unter Spannung. Um die Stromversorgung zu Ihrem LCD-TV zu unterbrechen oder das Gerät gänzlich von Spannung frei zu schalten, trennen Sie das Gerät vollständig vom Netz.

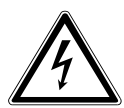

#### *GEFAHR!*

#### *Öffnen Sie nicht das Gehäuse des Geräts. Bei geöffnetem Gehäuse besteht Lebensgefahr durch elektrischen Schlag. Es enthält keine zu wartenden Teile.*

- Betreiben Sie das LCD-TV nur an geerdeten Steckdosen mit 220 - 240 V ~ 50 Hz. Wenn Sie sich der Stromversorgung am Aufstellort nicht sicher sind, fragen Sie bei Ihrem Energieversorger nach.
- Die Steckdose muss sich in der Nähe des LCD-TVs befinden und leicht erreichbar sein.
- Um die Stromversorgung zu Ihrem Bildschirm zu unterbrechen, ziehen Sie den Netzstecker aus der Steckdose.
- Wir empfehlen zur zusätzlichen Sicherheit die Verwendung eines Überspannungsschutzes, um Ihren LCD-TV vor Beschädigung durch Spannungsspitzen oder Blitzschlag aus dem Stromnetz zu schützen.
- Verlegen Sie die Kabel so, dass niemand darauf treten oder darüber stolpern kann.
- Stellen Sie keine Gegenstände auf die Kabel, da diese sonst beschädigt werden könnten.

## **2.6. Umgang mit Batterien**

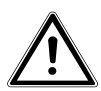

## *WARNUNG!*

*Batterien können brennbare Stoffe enthalten. Bei unsachgemäßer Behandlung können Batterien auslaufen, sich stark erhitzen, entzünden oder gar explodieren, was Schäden für Ihr Gerät und Ihre Gesundheit zur Folge haben könnte.*

Befolgen Sie unbedingt folgende Hinweise:

- Halten Sie Kinder von Batterien fern. Sollten Batterien verschluckt worden sein, suchen Sie sofort einen Arzt auf.
- Laden Sie Batterien niemals auf (es sei denn, dies ist ausdrücklich angegeben).
- Entladen Sie die Batterien niemals durch hohe Leistungsabgabe.
- Schließen Sie die Batterien niemals kurz.
- Setzen Sie Batterien niemals übermäßiger Wärme wie durch Sonnenschein, Feuer oder dergleichen aus!
- Zerlegen oder verformen Sie die Batterien nicht. Ihre Hände oder Finger könnten verletzt werden oder Batterieflüssigkeit könnte in Ihre Augen oder auf Ihre Haut gelangen. Sollte dies passieren, spülen Sie die entsprechenden Stellen mit einer großen Menge klaren Wassers und suchen Sie sofort einen Arzt auf.
- Vermeiden Sie starke Stöße und Erschütterungen.
- Vertauschen Sie niemals die Polarität.
- Achten Sie darauf, dass die Pole Plus (+) und Minus (-) korrekt eingesetzt sind, um Kurzschlüsse zu vermeiden.
- Vermischen Sie keine neuen und alten Batterien oder Batterien unterschiedlichen Typs. Dies könnte bei Ihrem Gerät zu Fehlfunktionen führen. Darüber

hinaus würde sich die schwächere Batterie zu stark entladen.

- Entfernen Sie verbrauchte Batterien sofort aus dem Gerät.
- Entfernen Sie die Batterien aus Ihrem Gerät, wenn dieses über einen längeren Zeitraum nicht benutzt wird.
- Ersetzen Sie alle verbrauchten Batterien in einem Gerät gleichzeitig mit neuen Batterien des gleichen Typs.
- Isolieren Sie die Kontakte der Batterien mit einem Klebestreifen, wenn Sie Batterien lagern oder entsorgen wollen.
- Bei Bedarf reinigen Sie die Batterie- und Gerätekontakte vor dem Einlegen.

## **2.7. Hinweise zur Konformität**

Das LCD-TV erfüllt die Anforderungen der elektromagnetischen Kompatibilität und elektrischen Sicherheit.

Ihr Gerät entspricht den grundlegenden Anforderungen und den relevanten Vorschriften der EMV-Richtlinien 2004/108/EG, der Richtlinie für Niederspannungsgeräte 2006/95/EG und der Richtlinie 2011/65/EU (RoHs 2).

Dieses Gerät erfüllt die grundlegenden Anforderungen und relevanten Vorschriften der Öko-Design Richtlinie 2009/125/EG (Verordnung 642/2009).

## **2.8. DVD-Spieler**

Der DVD-Spieler ist ein Laserprodukt der Klasse

1. Das Gerät ist mit einem Sicherheitssystem ausgerüstet, das das Austreten von gefährlichen Laserstrahlen während des normalen Gebrauchs verhindert. Um Augenverletzungen

zu vermeiden, manipulieren oder beschädigen Sie niemals das Sicherheitssystem des Geräts.

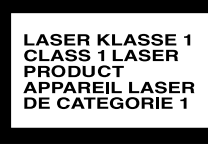

# **3. Geräteübersicht**

#### **3.1. Vorderseite**

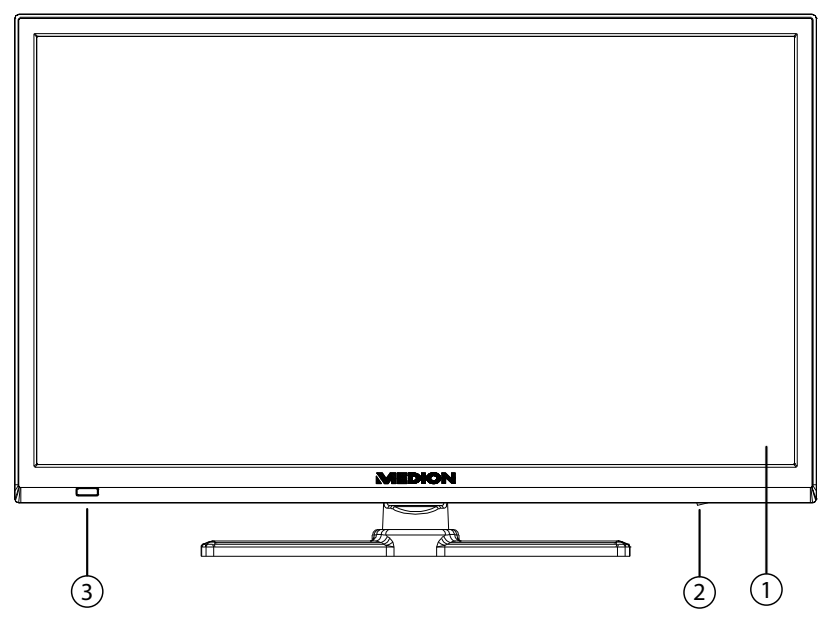

- 1) **Bildschirm**
- 2) **POWER**: Netzschalter, das Gerät ausschalten oder in den Bereitschaftsmodus schalten.
- 3) **Betriebsanzeige**: leuchtet orange auf, wenn sich das Gerät im Standby-Modus befindet und grün, wenn es eingeschaltet ist. **Infrarot-Sensor**: Empfangsfeld für die Infrarot-Signale der Fernbedienung.

#### **3.2. Rückseite DE**

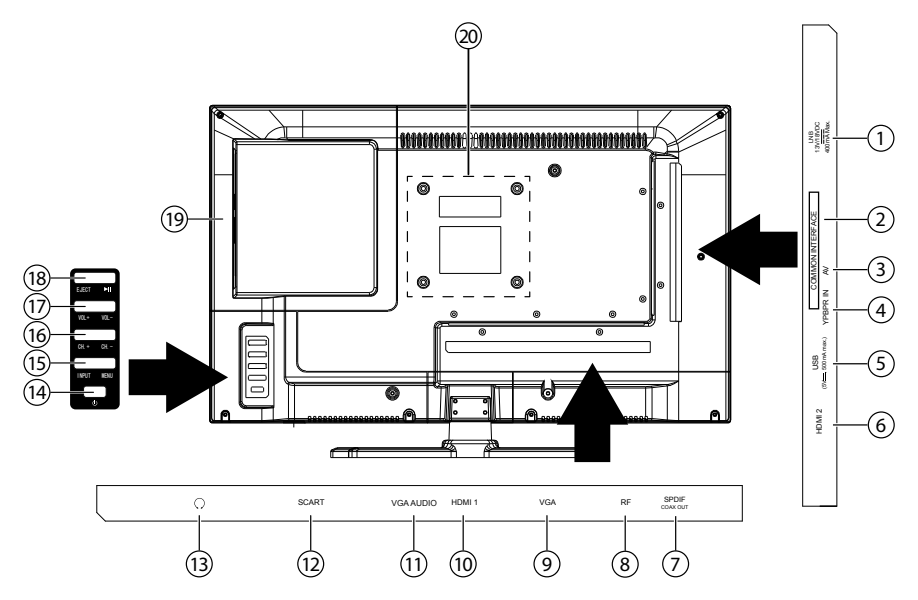

- 1) **LNB (13 V/18 V DC ..., 400mA Max.):** Zum Anschluss der Antenne (Satellit)
- 2) **COMMON INTERFACE**: Schacht für Common Interface-Modul (für CI/CI+)
- 3) **AV**: Audio-/Video-Eingang (mittels des mitgelieferten Adapters 3,5mm Klinke auf Cinch)
- 4) **YPBPR IN**: YPBPR-Komponenten-Eingang (mittels des mitgelieferten Adapters 3,5mm Klinke auf Cinch)
- 5) **USB (5V ---, 500mA max.)**: USB-Anschluss für Medienwiedergabe
- 6) **HDMI 2**: HDMI-Anschluss für Geräte mit HDMI-Ausgang
- 7) **SPDIF COAX OUT**: Digitaler Audio-Ausgang (koaxial)
- 8) **RF**: Antennenanschluss (DVB-T/DVB-C/analog)
- 9) **VGA**: VGA Anschluss für einen eines PCs
- 10) **HDMI 1**: HDMI-Anschluss für Geräte mit HDMI-Ausgang
- 11) **VGA AUDIO**: Audio-Anschluss zur Tonwiedergabe vom PC
- 12) **SCART**: SCART-Buchse
- 13) <sup>(1)</sup>: Kopfhöreranschluss mit 3,5-mm-Klinkenstecker
- 14)  $\Phi$ : Standby Taste: das Gerät einschalten oder in den Bereitschaftsmodus schalten
- 15) **INPUT**: Eingabequelle wechseln **MENU**: das Bildschirm-Menü aufrufen, um Einstellungen an Ihrem Gerät vorzunehmen
- 16) **CH + /CH -**: ein Programm auswählen oder im Menü navigieren
- 17) **VOL +/VOL -**: die Lautstärke einstellen oder im Menü navigieren
- 18) **EJECT**: DVD Wiedergabe stoppen/Auswurftaste : DVD Wiedergabe starten/unterbrechen
- 19) **DVD-Laufwerk**
- 20) Befestigungslöcher für eine Wandhalterung (Lochabstand 100 x 100 mm)

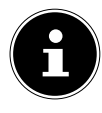

#### **HINWEIS!**

 $\parallel$  Achten Sie bei der Montage darauf, dass Schrauben der Größe M4 $\parallel$ verwendet werden. Die Länge der Schraube ergibt sich aus der Stärke der Wandhalterung zuzüglich max. 5 mm.

## **3.3. Fernbedienung DE**

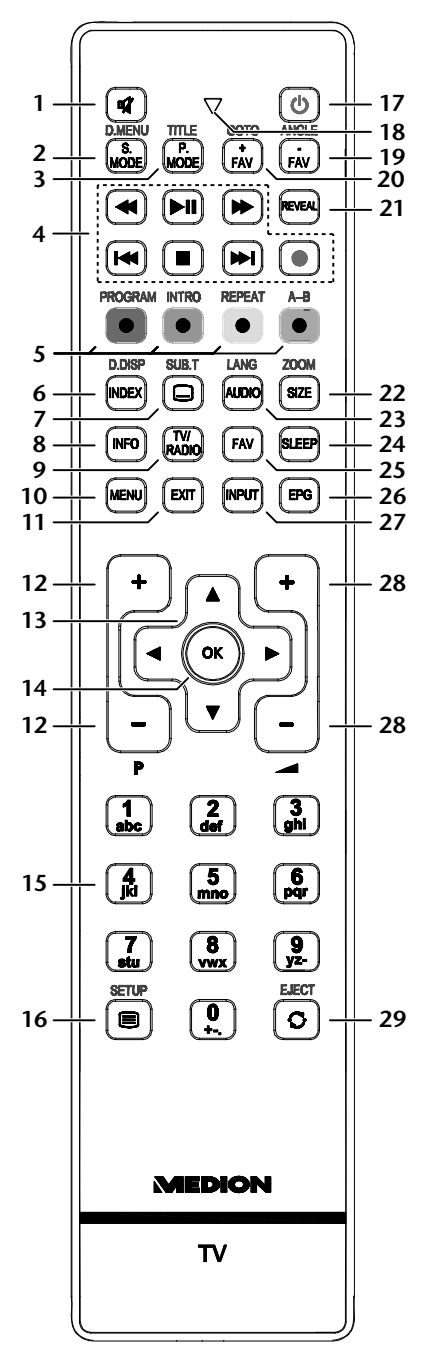

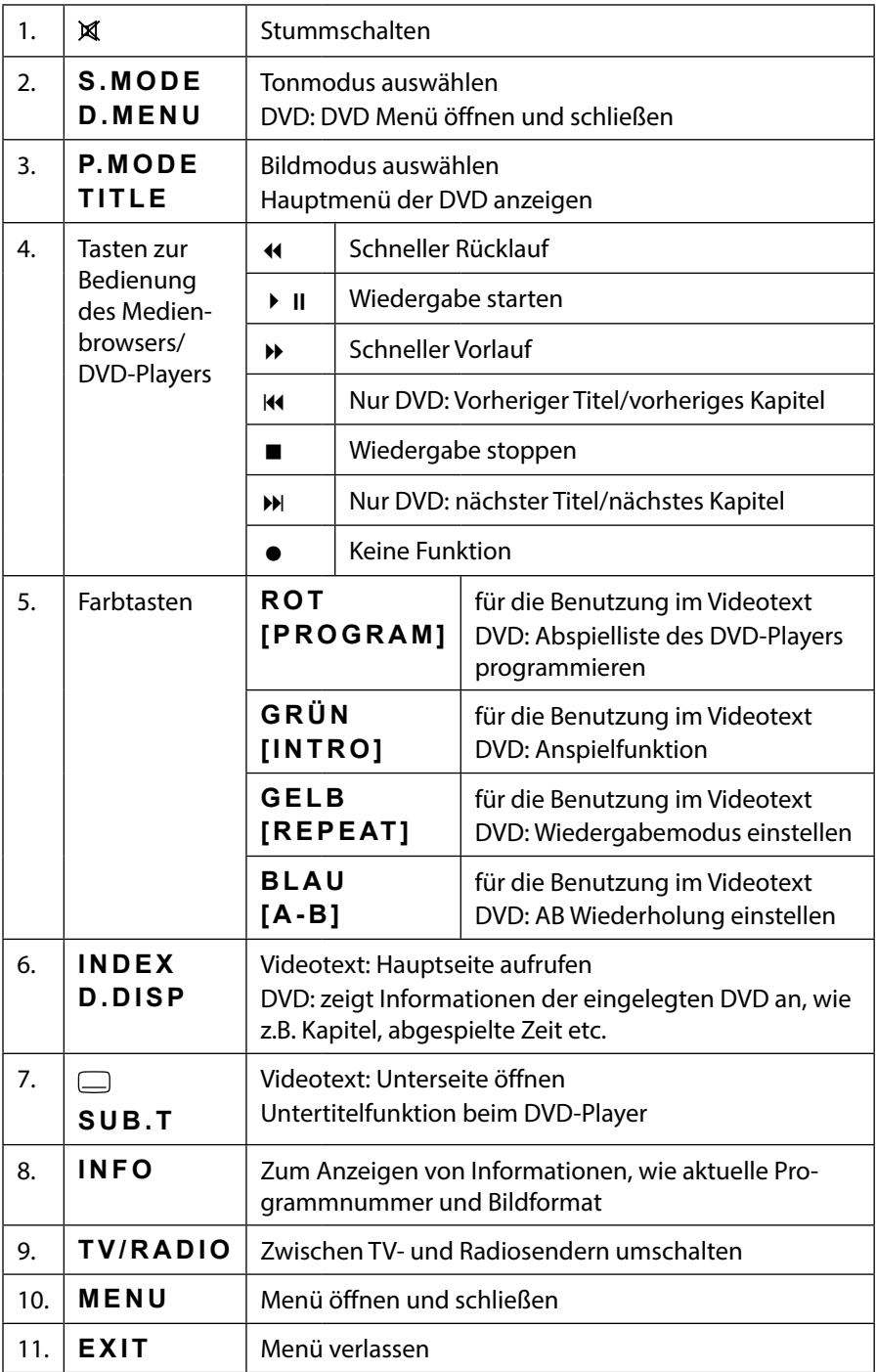

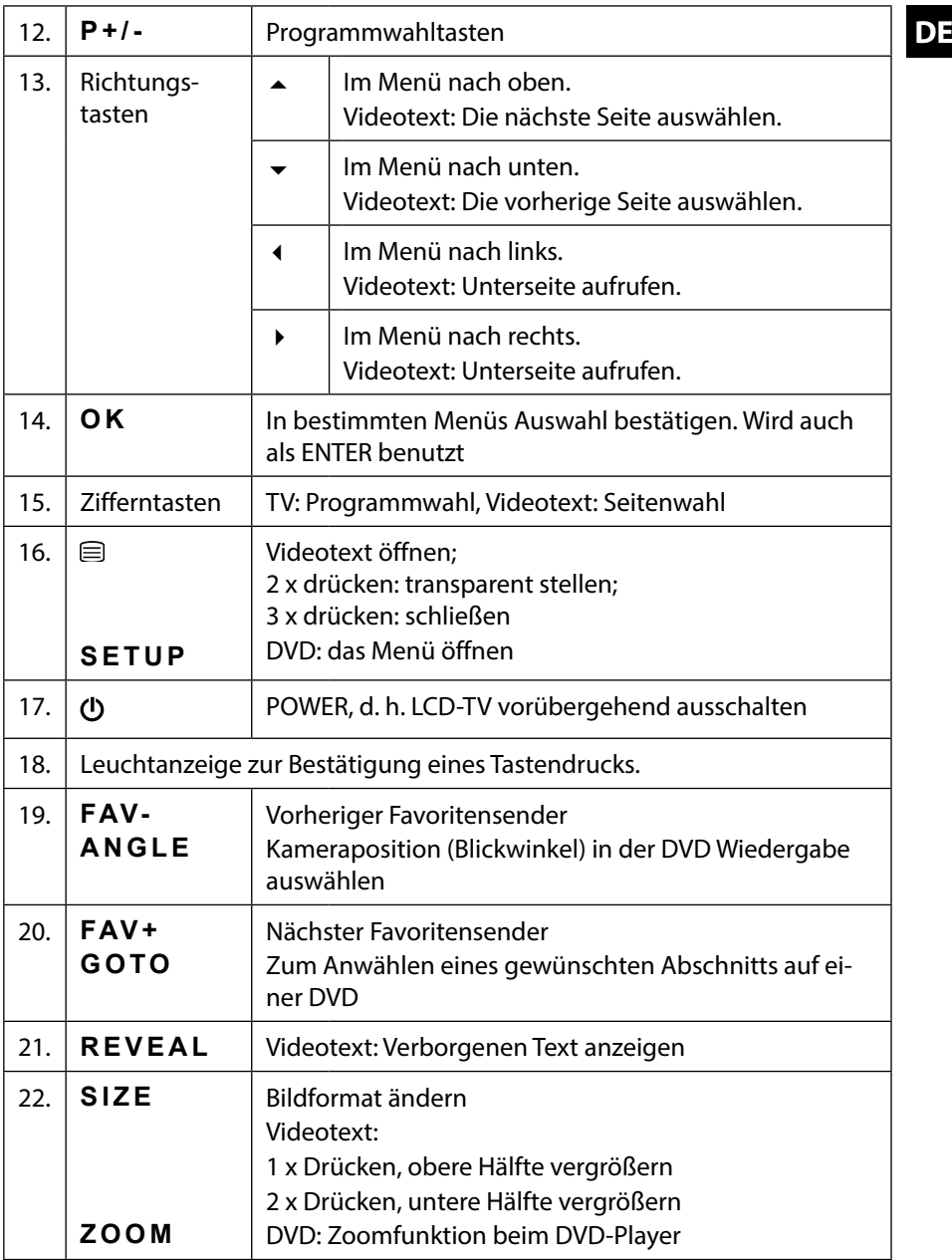

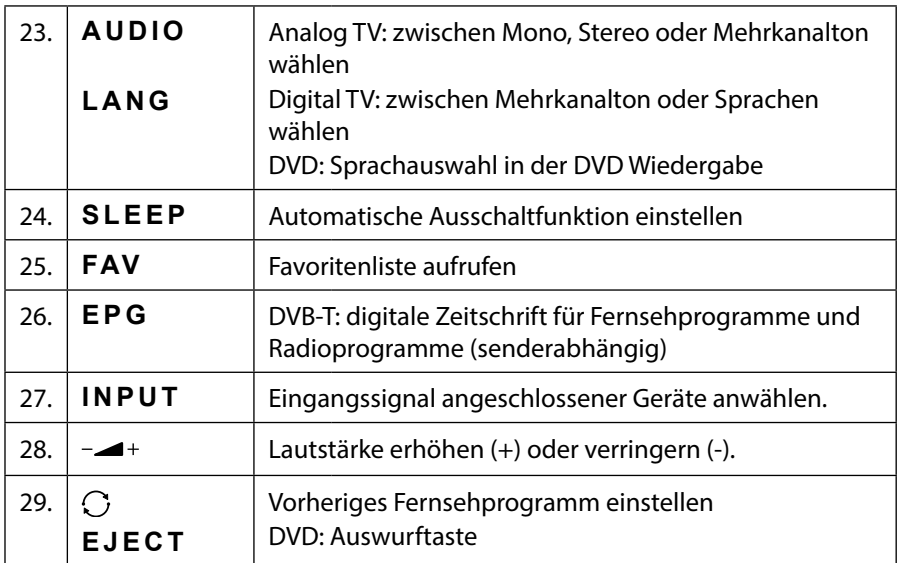

# **4. Inbetriebnahme**

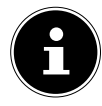

#### **HINWEIS!**

Lesen Sie vor der Inbetriebnahme bitte unbedingt das Kapitel "Sicherheitshinweise".

### **4.1. Auspacken**

- Wählen Sie vor dem Auspacken einen geeigneten Platz zum Aufstellen.
- Öffnen Sie den Karton sehr vorsichtig, um eine mögliche Beschädigung des Gerätes zu verhindern. Dies kann passieren, wenn zum Öffnen ein Messer mit einer langen Klinge verwendet wird.
- In der Verpackung befinden sich verschiedene Kleinteile (Batterien, u. a.). Halten Sie diese von Kindern fern, es besteht Verschluckgefahr.
- Bewahren Sie das Verpackungsmaterial bitte gut auf und benutzen Sie ausschließlich dieses, um den Fernseher zu transportieren.

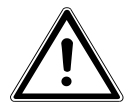

#### *WARNUNG!*

*Lassen Sie kleine Kinder nicht mit Folie spielen. Es besteht Erstickungsgefahr!*

## **4.2. Montage DEEP SERVICES**

Befestigen Sie den Fuß wie in der Zeichnung abgebildet. Führen Sie diesen Schritt vor dem Anschluss des LCD-TVs durch.

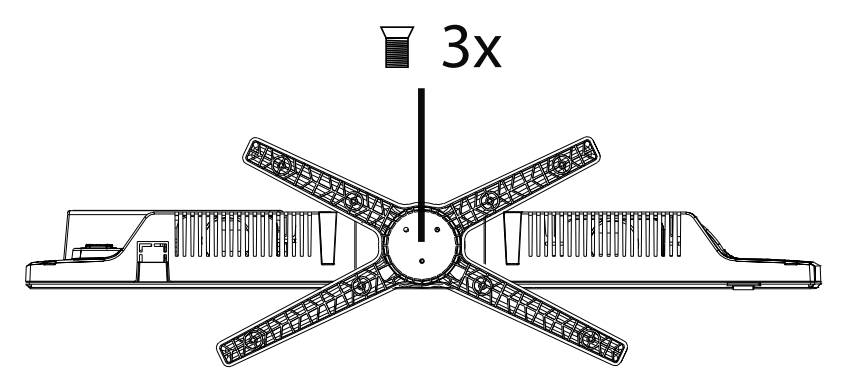

#### **4.3. Batterien in die Fernbedienung einlegen**

- Entfernen Sie die Batteriefachabdeckung auf der Rückseite der Fernbedienung.
- ▶ Legen Sie zwei Batterien vom Typ LR03 / AAA/ 1,5V in das Batteriefach der Fernbedienung ein. Beachten Sie dabei die Polung der Batterien (im Batteriefachboden markiert).
- ▶ Schließen Sie das Batteriefach.

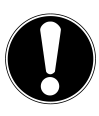

#### **ACHTUNG!**

Nehmen Sie die Batterien aus der Fernbedienung heraus, wenn das Gerät längere Zeit nicht benutzt wird. Die Fernbedienung könnte durch auslaufende Batterien beschädigt werden.

## **4.4. Antenne anschließen**

Ihr LCD-TV unterstützt unterschiedliche Antennensignale.

An den Anschluss mit der Bezeichnung **RF** können Sie folgende Bildsignale einspeisen:

- eine Analog Kabel / analoge Hausantenne,
- $\bm{\cdot}$  eine DVB-T' Antenne oder
- einen DVB-C<sup>1</sup> Anschluss (digitaler Kabelanschluss)
- Stecken Sie ein Antennenkabel entweder von der Hausantenne / Analog Kabel, von der DVB-T Antenne oder vom DVB-C Anschluss in den Antennenanschluss am LCD-TV.

An den Anschluss mit der Bezeichnung **LNB** haben Sie zusätzlich noch die Möglichkeit eine digitale Satellitenanlage anzuschließen.

 Schrauben Sie den F-Stecker eines Koaxialantennenkabels an den Anschluss am LCD-TV fest.

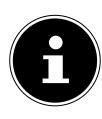

#### **HINWEIS!**

Um verschlüsselte/kostenpflichtige Programme empfangen zu können, ist der Einsatz eines CAM-Moduls und einer entsprechenden Karte erforderlich. Setzen Sie dazu ein CAM-Modul (im Fachhandel erhältlich) in den dafür vorgesehenen Schacht an der linken Geräteseite ein (**Common Interface**). In das CAM-Modul stecken Sie anschließend die Karte Ihres Anbieters.

### **4.5. Stromversorgung anschließen**

 Verbinden Sie den Netzstecker am Gerät mit einer gut erreichbaren Netzsteckdose 220 - 240 V ~ 50 Hz.

## **4.6. LCD-TV ein- und ausschalten**

- Stellen Sie den Netzschalter auf der rechten unteren Seite des Geräts auf die Stellung "I", um den LCD-TV mit Strom zu versorgen. Das Gerät geht in den Standby-Modus und die Anzeige an der Vorderseite leuchtet orange auf.
- $\blacktriangleright$  Um das Gerät einzuschalten, drücken Sie entweder die Taste $\mathcal O$  an der Fernbedienung oder am Gerät. Die Anzeige an der Vorderseite leuchtet grün auf.
- $\blacktriangleright$  Mit der Taste  $\heartsuit$  schalten Sie das Gerät wieder in den Standby-Modus. In diesem Modus wird weiterhin Strom verbraucht.
- Mit dem Netzschalter stellen Sie das Gerät ganz aus.

<sup>&</sup>lt;sup>1</sup> Dieser Service muss in Ihrer Region verfügbar sein

### **4.7. Nach dem ersten Einschalten DE**

Wenn Sie Ihr Gerät zum ersten Mal einschalten, werden Sie durch die **ERSTINS TALLATION** geführt. Diese kann jederzeit über das Menü **OPTIONEN > ERS TINSTALLATION** aufgerufen und noch mal durchgeführt werden.

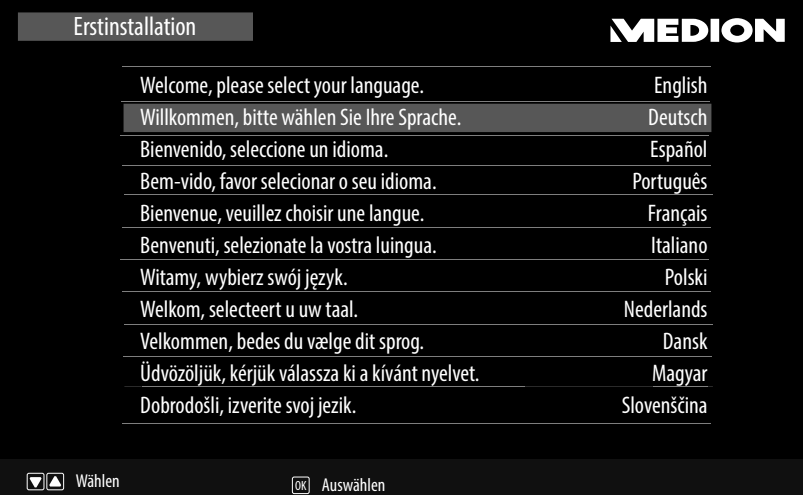

 Wählen Sie mit den Richtungstasten die OSD Sprache aus und drücken Sie **O K** .

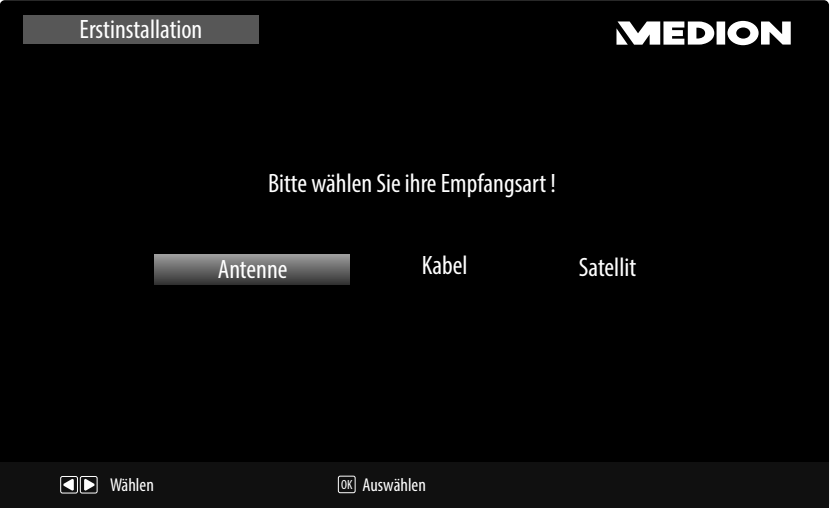

 Stellen Sie hier ein, ob das digitale Antennensignal über **ANTENNE** (DVB-T), über **KABEL** (DVB-C) oder über **SATELLIT** (DVB-S) eingespeist wird. Je nach vorgenommener Einstellung wird nach Digital-TV Kanälen gesucht.

#### **4.7.1. Antenne und Kabel**

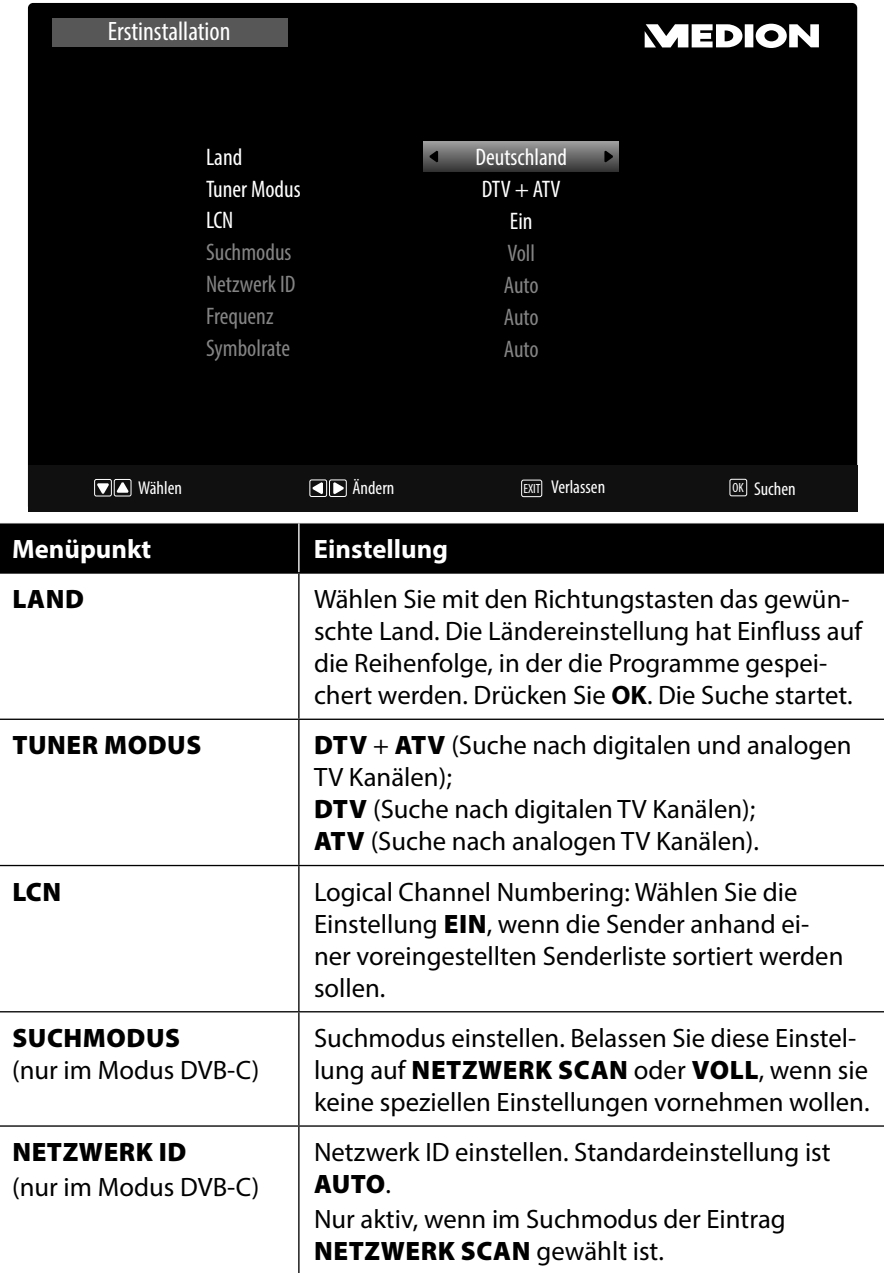

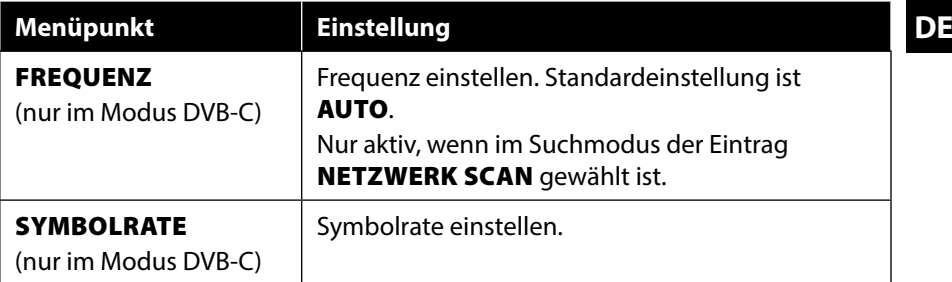

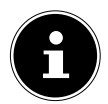

#### **HINWEIS!**

Denken Sie daran eine DVB-T Antenne anzuschließen, wenn Sie nach digitalen Programme über Antenne suchen.

#### **4.7.2. Satellit**

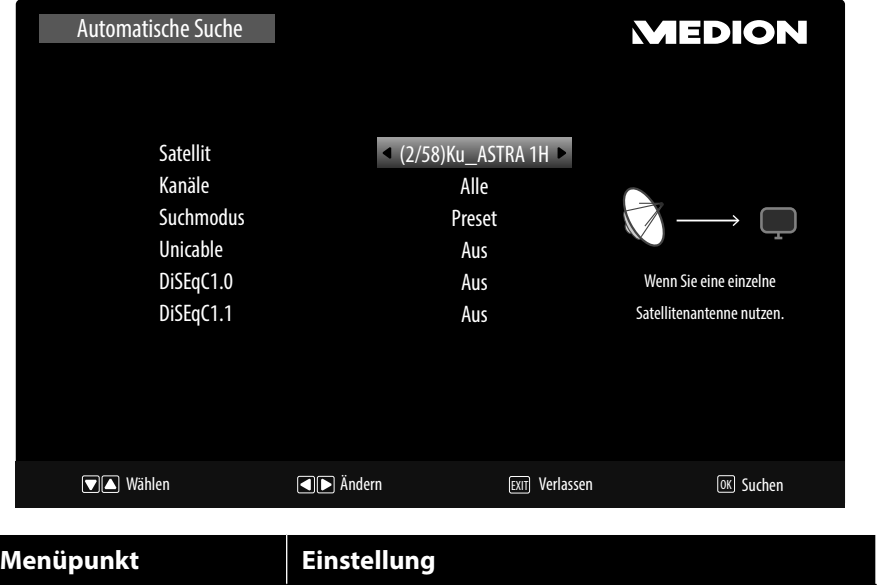

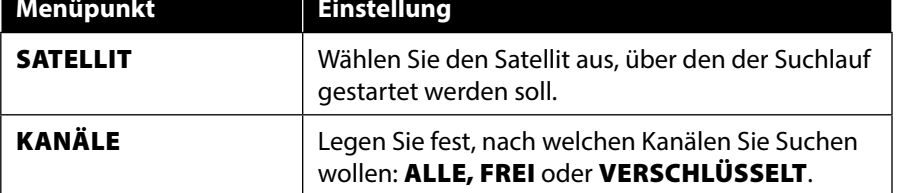

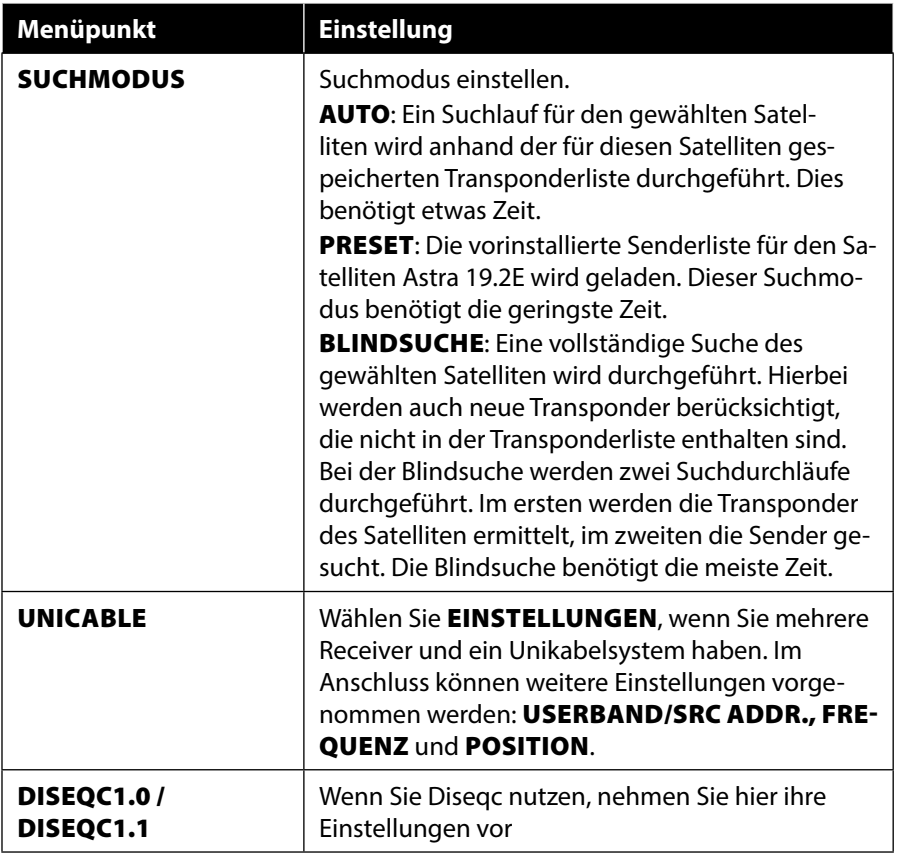

 Nachdem Sie alle Einstellungen vorgenommen haben, drücken Sie **O K** . Der Suchlauf startet.

Es wird der Reihe nach, nach den unterschiedlichen Sendungstypen gesucht. Warten Sie das Ende ab. Mit der Taste **MENU** können Sie die Suche vorzeitig abbrechen.

# **5. Bedienung DE**

#### **5.1. Programmauswahl**

- Um ein Programm auszuwählen, drücken Sie entweder eine der Tasten **CH+/–** (am Gerät) oder **P+/-** (an der Fernbedienung) oder wählen Sie das Programm über eine Zifferntaste direkt an. Für eine zwei- oder dreistellige Nummer geben direkt die Ziffern hintereinander ein.
- ▶ Mit der Taste  $\bigcirc$  (SWAP) wählen Sie das zuletzt wiedergegebene Programm.

## **5.2. Toneinstellungen**

- $\triangleright$  Mit den Lautstärketasten  $\blacktriangleright$   $\blacktriangleleft$   $\boldsymbol{\pm}$  an der Fernbedienung oder am Gerät erhöhen oder verringern Sie die Lautstärke.
- $\blacktriangleright$  Um den Ton ganz aus- und wieder einzuschalten, drücken Sie die Taste  $\mathbb X$ Stummschaltung.
- Mit der Taste **AUDIO** wählen Sie die verfügbaren Audio Sprachen (Ton Kanäle) aus. Sofern die aktuelle Sendung den DUAL-Modus unterstützt (z.B. bei zweisprachigen Sendungen), können Sie den DUAL- Modus auswählen.
- Mit der Taste **S.MODE** wählen Sie zwischen den Tonmodus: **STANDARD, MUSIK, FILM, SPORT, BENUTZER**. Die Einstellung **BENUTZER** wird im Menü **TON > TONMODUS** definiert.

## **5.3. Bildeinstellungen**

- Mit der Taste **P. M O D E** wählen Sie zwischen den Bildmodi: **STANDARD, DYNAMISCH, MILD, PERSÖNLICH**. Die Einstellung **PERSÖNLICH** wird im Menü **BILD > BILDMODUS** definiert.
- Abhängig von der Sendung werden Bilder im Format 4:3 oder 16:9 übertragen. Mit der Taste **SIZE** können Sie das Bildformat anpassen:

**AUTO** (nicht bei ATV verfügbar)

Das wiedergegebene Format wird automatisch auf das Eingangssignal eingestellt.

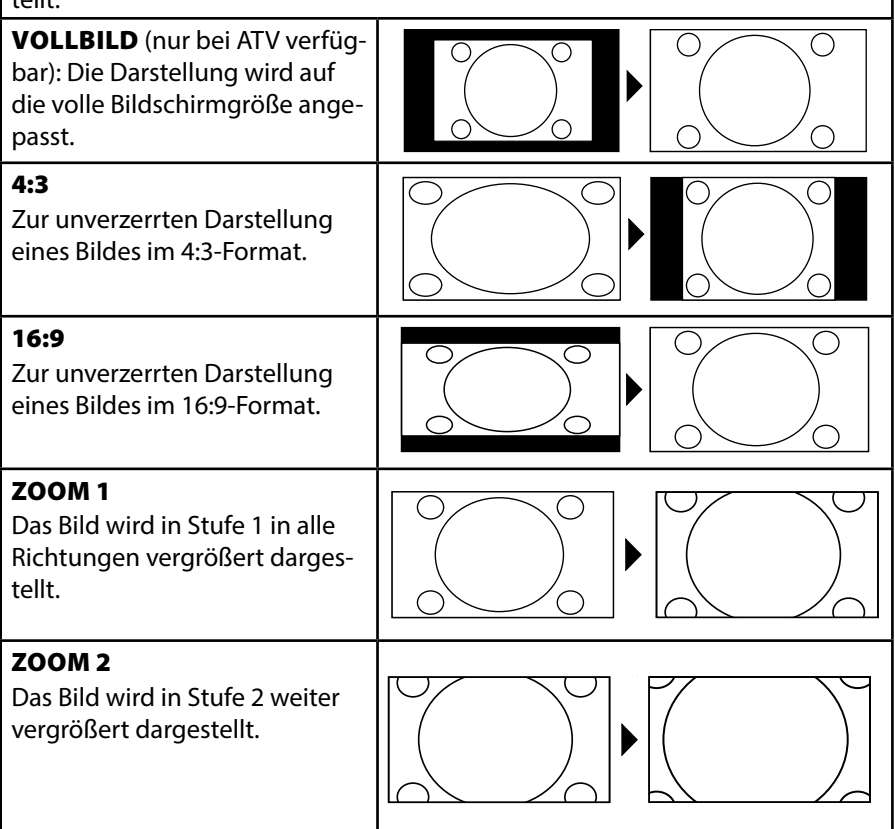

Diese Einstellung der Bildformate können Sie auch im Menü **BILD > BILDFOR MAT** ändern.

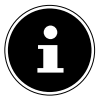

#### **HINWEIS!**

Bitte beachten Sie, dass je nach eingestellter Bildquelle nicht alle Bildformate zur Verfügung stehen.

#### **5.4. Infos anzeigen lassen DE**

- Drücken Sie die Taste **INFO** , um sich aktuelle Einstellungen anzeigen zu lassen.
- Dieselben Informationen erhalten Sie beim Umschalten auf ein anderes Programm.
- Wenn Sie die Taste **INFO** zweimal drücken, werden zusätzliche Informationen zum aktuellen Programm (EPG-Text) angezeigt.

## **5.5. Favoritenlisten öffnen**

Im Menü **KANAL > PROGRAMME BEARBEITEN** können Sie einzelne Programme in eine Favoritenliste aufnehmen.

- Öffnen Sie das Menü mit der Taste **MENU**.
- Wählen Sie im Menüpunkt **KANAL** den Eintrag **PROGRAMME BEAR BEITEN** und bestätigen Sie mit **O K** .
- $\blacktriangleright$  Wählen Sie mit den Richtungstasten  $\blacktriangleleft$   $\blacktriangleright$  den gewünschten Kanal und drücken Sie die Taste **FAV** , um ihn in die Favoritenliste aufzunehmen.

### **5.6. Quelle wählen**

- Mit der Taste **INPUT** rufen Sie die Auswahlliste der Quellen an. Folgende Quellen stehen Ihnen zur Verfügung:
- **ANTENNE** Digitales/analoges Antennenanschlusssignal
- **KABEL** Digitales/analoges Kabelanschlusssignal
- **SATELLIT** Digitales Satellitensignal
- **MEDIEN** Medienbrowser anzeigen
- **AV** Gerät am AV-Eingang
- **PC** Gerät am PC-Eingang
- **YPBPR** Gerät am YPBPR-Eingang
- **DVD** integrierter DVD-Player
- **SCART** Gerät an der SCART-Buchse
- **HDMI1** Gerät am HDMI-Eingang 1
- **HDMI2** Gerät am HDMI-Eingang 2
- $\triangleright$  Über die Richtungstasten  $\blacktriangleleft$   $\blacktriangleright$  gehen Sie zur gewünschten Quelle.
- Bestätigen Sie Ihre Wahl mit der Taste **O K** .

# **6. Videotext**

Videotext ist ein kostenloser Service, der von den meisten Fernsehstationen ausgestrahlt wird und aktuelle Informationen bezüglich Nachrichten, Wetter, Fernsehprogrammen, Aktienkursen, Untertiteln und anderen Themen bietet.

## **6.1. Die Bedienung des Videotexts**

Zur Bedienung des Videotexts verfügt Ihre Fernbedienung spezielle Videotext-**Tasten** 

- Wählen Sie ein Fernsehprogramm, das Videotext ausstrahlt.
- ▶ Drücken Sie die Taste <sup>j</sup> einmal, um die Basis-/Indexseite des Videotexts anzuzeigen.
- ▶ Drücken Sie die Taste <sup>=</sup> erneut, um den Teletext transparent darzustellen (das Fernsehbild erscheint im Hintergrund).
- ▶ Drücken Sie die Taste <sup>j</sup>erneut, um wieder in den TV-Modus zu wechseln.

## **6.2. Seiten anwählen**

 Geben Sie die gewünschte Videotextseite als dreistellige Nummer direkt mit den Zifferntasten ein.

Die gewählte Seitenzahl wird in der linken oberen Ecke des Bildschirms angezeigt. Der Videotextzähler sucht solange, bis die gewählte Seitennummer gefunden ist.

 $\blacktriangleright$  Mit den Richtungstasten  $\blacktriangleleft$   $\blacktriangleright$  blättern Sie vor und zurück durch die Videotextseiten.

#### **Farbtasten**

Wenn am unteren Bildrand farbige Felder oder Texteinträge eingeblendet sind, können Sie diese Inhalte durch Drücken der entsprechenden Farbtasten ROT [**PROGRAM** ], GRÜN [**INTRO** ], GELB [**REPEAT** ] und BLAU [**A-B** ] direkt anwählen.

#### $SUB.T$  ( $\Box$ )

Manche Videotextseiten beinhalten Unterseiten. Am unteren Bildrand wird z. B. **1/3** angezeigt. Die Unterseiten werden im Abstand von ca. einer halben Minute nacheinander eingeblendet. Sie können die Unterseiten auch selbst aufrufen, indem Sie die Taste <sup>[2]</sup> drücken. Über die Richtungstasten (+ → können Sie durch die Unterseiten blättern.

## **6.3. Nützliche Videotext-Eigenschaften**

#### **INDEX**

 Mit der Taste **INDEX** wählen Sie die Hauptseite des Videotextes aus. **REVEAL**

- Um verborgene Information, wie z. B. die Lösungen von Rätseln, Puzzle oder Quiz anzuzeigen, drücken Sie einmal auf die Taste **REVEAL** .
- Nochmaliges Drücken der Taste **REVEAL** verbirgt die Antworten wieder.

#### **SIZE**

Diese Funktion zeigt die Videotextinformation in doppelter Größe an.

- Drücken Sie die Taste **SIZE** , um die obere Hälfte der Seite zu vergrößern.
- Drücken Sie erneut die Taste **SIZE** , um die untere Hälfte der Seite vergrößert anzuzeigen.
- Nochmaliges Drücken der Taste **SIZE** zeigt den Videotext wieder in normaler Größe.

# **7. Geräte anschließen**

## **7.1. Kopfhörer anschließen**

Den Kopfhörer schließen Sie an die Kopfhörerbuchse an. Die Lautstärketasten und die Taste  $\mathbb X$  regeln die Hauptlautsprecher. Der Ton an den Hauptlautsprechern des Fernsehers wird bei angeschlossenem Kopfhörer abgeschaltet.

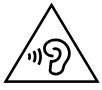

#### **WARNUNG!**

**Das Benutzen eines Kopfhörers mit zu großer Lautstärke erzeugt übermäßigen Schalldruck und kann zu bleibenden Hörschäden führen. Stellen Sie die Lautstärke vor der Wiedergabe auf den niedrigsten Wert ein. Starten Sie die Wiedergabe und erhöhen Sie die Lautstärke auf den Pegel, der für Sie angenehm ist. Durch Verändern der Grundeinstellung des Equalizers kann sich die Lautstärke erhöhen und damit zu bleibenden Hörschäden führen.** 

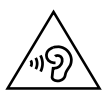

#### **WARNUNG!**

**Wenn ein Gerät längere Zeit mit erhöhter Lautstärke über einen Kopfhörer betrieben wird, kann das Schäden am Hörvermögen des Zuhörers verursachen.**

## **7.2. Digitaler Verstärker über koaxialen Anschluss**

Über den **SPDIF COAX OUT** Anschluss haben Sie die Möglichkeit das Audiosignal Ihres LCD-TVs über einen digitalen Verstärker wiederzugeben

 Verbinden Sie dazu ein Koaxialkabel mit dem **SPDIF COAX OUT**-Anschluss am LCD-TV und dem entsprechenden Eingang am Verstärker.

## **7.3. Soundbar/Surround-Anlage anschließen**

Wenn Sie zur Optimierung des Tones eine Soundbar oder eine Sourroundanlage anschließen wollen, können Sie folgende Anschlussarten verwenden:

#### **Am SPDIF COAX OUT-Anschluss**

- Sollte ihre Soundbar/Surroundanlage über einen koaxialen SPDIF-Anschluss verfügen, verwenden Sie ein Cinch-Kabel (nicht im Lieferumfang enthalten), um diesen Anschluss mit dem **SPDIF COAX OUT**-Anschluss des LCD-TVs zu verbinden.
- Sollte ihre Soundbar/Surroundanlage über einen optischen SPDIF-Anschluss verfügen, verwenden Sie einen Adapter (optisch auf koaxial, nicht im Lieferumfang enthalten), um diesen Anschluss mit dem **SPDIF COAX OUT**-Anschluss des LCD-TVs zu verbinden.

# **DE Über den SCART-Anschluss**

 Verwenden Sie einen Adapter mit Scart auf 2 x Cinch (nicht im Lieferumfang enthalten), um den SCART-Anschluss des LCD-TVs mit den Toneingängen ihrer Soundbar/Surroundanlage zu verbinden.

## **7.4. Blu-Ray Player anschließen**

Zum Anschluss eines Blu-Ray Players haben Sie diverse Möglichkeiten: **Mit einem HDMI-Kabel**

 Sofern der Blu-Ray Player über einen HDMI-Ausgang verfügt, schließen Sie ein HDMI-Kabel an. Ein zusätzliches Kabel für die Tonübertragung ist nicht erforderlich.

#### **Mit einem Komponenten-Videokabel (3 x Cinch auf 3,5 mm Klinke)**

 Sofern der Blu-Ray Player über YUV-Ausgänge verfügt (Y Pb Pr), ist es empfehlenswert, ihn mit Cinch Kabeln und dem mitgelieferten YUV-Adapterkabel (3 x Cinch (grün/blau/rot) auf 3,5 mm Klinke) an den YPbPr Anschluss des LCD-TVs anzuschließen.

#### **HINWEIS!**

Verwenden Sie ausschließlich den mitgelieferten YUV-Adapter.

 Für die Tonübertragung schließen Sie den mitgelieferten AV-Adapter am AV-Anschluss an und verbinden Sie ein Stereo-Cinch-Kabel (roter und weißer Stecker) mit den entsprechenden Anschlüssen des Adapters und den Audioausgängen des Geräts.

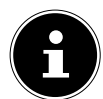

#### **HINWEIS!**

Verwenden Sie ausschließlich den mitgelieferten AV-Adapter.

#### **Mit einem SCART-Kabel**

 Schließen Sie einen Blu-Ray Player mit SCART-Kabel an die Buchsen SCART an. Ein zusätzliches Kabel für die Tonübertragung ist nicht erforderlich.

#### **Mit einem AV-Adapter**

- Verbinden Sie den AV-Adapter mit dem AV Anschluss an dem LCD-TV.
- Verbinden Sie ein Stereo-Cinch-Kabel (roter und weißer Stecker) mit dem AV-Adapter und den Audio-Ausgängen des externen Geräts.
- Verbinden Sie ein Video-Cinch-Kabel (gelber Stecker) mit dem AV-Adapter und dem Video-Ausgang des externen Geräts.

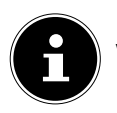

#### **HINWEIS!**

Verwenden Sie ausschließlich den mitgelieferten AV-Adapter.

## **7.5. Videorekorder anschließen**

- Verbinden Sie ein Antennenkabel mit der Antennenbuchse des LCD-TVs und dem Antennen-Ausgang des Videorekorders.
- Verbinden Sie ein weiteres Antennenkabel mit dem Antennen-Eingang des Videorekorders und der Antennenbuchse in der Wand.

Zusätzlich können Sie LCD-TV und Videorekorder mit einem SCART-Kabel verbinden. Dies ist für eine hohe Bild- und Tonqualität empfehlenswert. Wenn Sie Stereoton übertragen möchten, ist ein SCART-Anschluss notwendig.

- Schließen Sie das SCART-Kabel an die SCART-Buchse des LCD-TVs an.
- Schließen Sie das andere Ende des SCART-Kabels an die SCART OUT-Buchse des Videorekorders an.

## **7.6. DVD-Rekorder anschließen**

- Schließen Sie das eine Ende des SCART-Kabels an die SCART OUT-Buchse des DVD-Rekorders an.
- Schließen Sie das andere Ende des SCART-Kabels an eine die SCART-Buchse des LCD-TVs an.
- Verbinden Sie ein Antennenkabel mit der Antennenbuchse des LCD-TVs und dem Antennen-Ausgang des DVD-Rekorders.
- Verbinden Sie ein weiteres Antennenkabel mit dem Antennen-Eingang des DVD-Rekorders und der Antennenbuchse in der Wand.

# **7.7. Receiver (SAT, DVB-T, Decoder etc.) anschließen**

Sie haben verschiedene Möglichkeiten ein Gerät, das als Empfänger für das LCD-TV eingesetzt werden soll (z. B. SAT-Receiver, DVB-T-Receiver, Decoder, Set-Top-Box) an Ihr LCD-TV anzuschließen.

#### **Mit einem HDMI-Kabel**

 Sofern der Receiver über einen HDMI-Ausgang verfügt, schließen Sie ein HD-MI-Kabel an. Ein zusätzliches Kabel für die Tonübertragung ist nicht erforderlich.

#### **Mit einem Komponenten-Videokabel (3 x Cinch auf 3,5 mm Klinke)**

 Sofern der Receiver über YUV-Ausgänge verfügt (Y Pb Pr), ist es empfehlenswert, ihn mit Cinch Kabeln und dem mitgelieferten YUV-Adapterkabel (3 x Cinch (grün/blau/rot) auf 3,5 mm Klinke) an den YPbPr Anschluss des LCD-TVs anzuschließen.

#### **HINWEIS!**

Verwenden Sie ausschließlich den mitgelieferten YUV-Adapter.

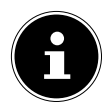

**DE** Für die Tonübertragung schließen Sie den mitgelieferten AV-Adapter am AV-Anschluss an und verbinden Sie ein Stereo-Cinch-Kabel (roter und weißer Stecker) mit den entsprechenden Anschlüssen des Adapters und den Audioausgängen des Geräts..

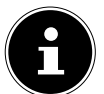

#### **HINWEIS!**

Verwenden Sie ausschließlich den mitgelieferten AV-Adapter.

#### **Mit einem SCART-Kabel**

 Schließen Sie einen Receiver mit SCART-Kabel an die Buchse **SCART** an. Ein zusätzliches Kabel für die Tonübertragung ist nicht erforderlich.

#### **Mit einem AV-Adapter**

- Verbinden Sie den AV-Adapter mit dem AV Anschluss an dem LCD-TV.
- Verbinden Sie ein Stereo-Cinch-Kabel (roter und weißer Stecker) mit dem AV-Adapter und den Audio-Ausgängen des externen Geräts.
- Verbinden Sie ein Video-Cinch-Kabel (gelber Stecker) mit dem AV-Adapter und dem Video-Ausgang des externen Geräts.

#### **HINWEIS!**

Verwenden Sie ausschließlich den mitgelieferten AV-Adapter.

#### **7.8. DVD-/Videorekorder und SAT-Receiver anschließen**

Wenn Sie gleichzeitig einen DVD- oder Videorekorder und einen SAT-Receiver anschließen möchten, können Sie folgende Anschlussart verwenden:

- Schließen Sie den Receiver wie oben beschrieben an.
- Verbinden Sie nun den Receiver mit einem SCART-Kabel am SCART-Ausgang des DVD-Rekorders und den entsprechenden SCART-Eingang des Receivers.
- Verbinden Sie ein Antennenkabel mit der Antennenbuchse des LCD-TVs und dem Antennen-Ausgang des Rekorders.
- Verbinden Sie ein weiteres Antennenkabel mit dem Antennen-Eingang des DVD-Rekorders und dem Antennenausgang des Decoders.
- Schließen Sie den SAT-Receiver an den LNB der Parabolantenne an.

## **7.9. Camcorder anschließen**

- Verbinden Sie das AV-Adapterkabel mit dem AV Anschluss an dem LCD-TV.
- Verbinden Sie ein Stereo-Cinch-Kabel (roter und weißer Stecker) mit dem AV-Adapter und den Audio-Ausgängen des externen Geräts.
- Verbinden Sie ein Video-Cinch-Kabel (gelber Stecker) mit dem AV-Adapter und dem Video-Ausgang des externen Geräts.

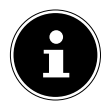

#### **HINWEIS!**

Verwenden Sie ausschließlich den mitgelieferten AV-Adapter.

## **7.10. Gerät mit HDMI- oder DVI-Ausgang**

HDMI ("High Definition Multimedia Interface") ist im Bereich der Unterhaltungselektronik die einzige Schnittstelle, die gleichzeitig Audio- und Videodaten digital überträgt. Sie verarbeitet alle heute bekannten Bild- und Tonformate, einschließlich HDTV (High Definition Television), und kann somit auch die Auflösung von 1080p ohne Qualitätsverlust darstellen.

Viele Geräte der Unterhaltungselektronik, z. B. DVD-Player, sind heute mit HDMIoder DVI-Ausgängen ausgestattet.

#### **7.10.1. Externes Gerät mit HDMI-Ausgang anschließen**

- Schließen Sie ein HDMI-Kabel (nicht im Lieferumfang) an einen der beiden HDMI-Eingänge des LCD-TVs und den HDMI-Ausgang des externen Geräts an.
- Wenn Sie das HDMI-Gerät angeschlossen haben, schalten Sie den LCD-TV ein.
- Schalten Sie das externe HDMI-Wiedergabegerät ein.

#### **7.10.2. Externes Gerät mit DVI-Ausgang anschließen**

Sollte das externe Gerät einen DVI-Ausgang haben, können Sie es ebenfalls an den HDMI-Eingang anschließen (HDMI ist abwärtskompatibel zu DVI - "Digital Visual Interface"). Sie benötigen dazu einen Adapter HDMI-DVI.

Da der DVI-Ausgang keinen Ton überträgt, schließen Sie zur Übertragung des Tons zusätzlich ein Audio-Kabel (3,5 mm Klinke) an den VGA Audio-Eingang des Geräts an.

## **7.11. PC anschließen DE**

Der LCD-TV wird wie ein Monitor oder ein zusätzlicher Monitor an Ihren PC oder Ihr Notebook angeschlossen. Das Bild Ihres PCs/Notebooks wird dann auf den LCD-TV übertragen.

So schließen Sie den LCD-TV am PC an:

- Schalten Sie beide Geräte aus.
- Schließen Sie ein VGA-Kabel (Monitorkabel; nicht mitgeliefert) an den VGA-Eingang des LCD-TVs und an den Grafikkarten-Ausgang des PCs oder Notebooks an.
- Ziehen Sie die Schrauben des Monitorkabels mit den Fingern fest, so dass die Stecker richtig in den Buchsen sitzen.
- Falls Sie auch den Ton übertragen möchten, verbinden Sie ein Audio-Kabel mit dem VGA Audio-Anschluss des LCD-TVs.
- Schalten Sie zuerst den LCD-TV ein.
- Schalten Sie erst danach den PC/das Notebook ein.
- Wählen Sie mit **INPUT** den PC-Modus. Das PC-Bild erscheint auf dem LCD-TV. Mit der Taste **INPUT** kommen Sie in den TV-Modus zurück.

Wenn Sie den LCD-TV als zweiten Monitor an Ihrem PC einsetzen, kann es unter Umständen notwendig sein, dass Sie in den Anzeigeeinstellungen Ihres Betriebssystems Einstellungen ändern müssen. Lesen Sie dazu in der Bedienungsanleitung des PCs/Notebooks nach, was beim Betrieb von mehreren Monitoren zu beachten ist.
# **8. Grundeinstellungen im OSD Menü**

Über das OSD-Menü (On Screen Display) können Sie bestimmte Parameter des LCD-TVs einstellen.

# **8.1. Im Menü navigieren**

- Drücken Sie die Taste **MENU**, um das OSD zu aktivieren. Am unteren Rand werden die jeweils möglichen Einstellungen angezeigt.
- $\blacktriangleright$  Mit den Richtungstasten  $\blacktriangleright$  wählen Sie die Optionen aus dem Hauptmenü.
- Mit **O K** wechseln Sie zu den Menüeinträge.
- $\blacktriangleright$  Mit den Richtungstasten  $\blacktriangleleft$   $\blacktriangleright$  wählen Sie die Optionen aus einem Menü.
- Mit der Taste **MENU** kommen Sie ins Hauptmenü zurück.
- **▶** Mit ▶ oder OK öffnen Sie ein Untermenü (nicht in jedem Menü vorhanden).
- Mit der Taste **MENU** kommen Sie in das übergeordnete Menü zurück.
- $\blacktriangleright$  Mit den Richtungstasten  $\blacktriangleleft \blacktriangleright$  stellen Sie einen gewünschten Wert ein oder treffen eine andere Auswahl.
- Mit der Taste **MENU** schließen Sie das Menü und bestätigen gleichzeitig die Auswahl.
- Mit der Taste **EXIT** schließen Sie das Hauptmenü und gelangen wieder zum TV Bild.

Bitte beachten Sie, dass sich das Menü automatisch nach einigen Sekunden schließt, wenn keine Taste gedrückt wird.

### **Folgende Hauptmenüs können Sie wählen**

- Menü **KANAL**
- Menü **BILD**
- Menü **TON**
- Menü **ZEIT**
- Menü **SPERREN**
- Menü **OPTIONEN**

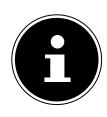

### **HINWEIS!**

Aufgrund möglicher technischer Änderungen können die hier beschriebenen Menüs von denen auf Ihrem Bildschirm abweichen. **HINWEIS!**

Je nachdem, welche Quelle Sie gewählt haben, sind nicht alle Menüs verfügbar. Um nicht verfügbare Menüs aufzurufen, müssen Sie zunächst die Quelle wechseln.

# **8.2. Menüsystem DE**

## **8.2.1. Menü KANAL**

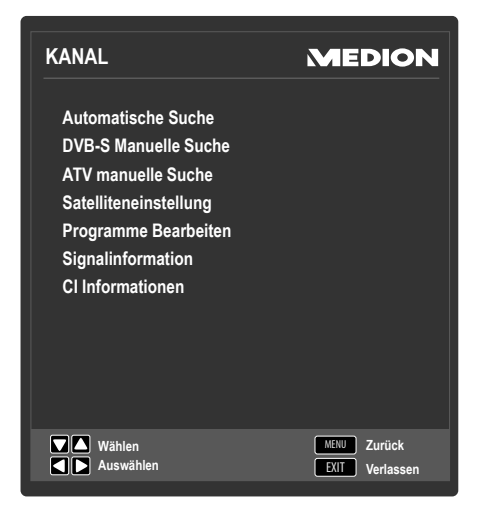

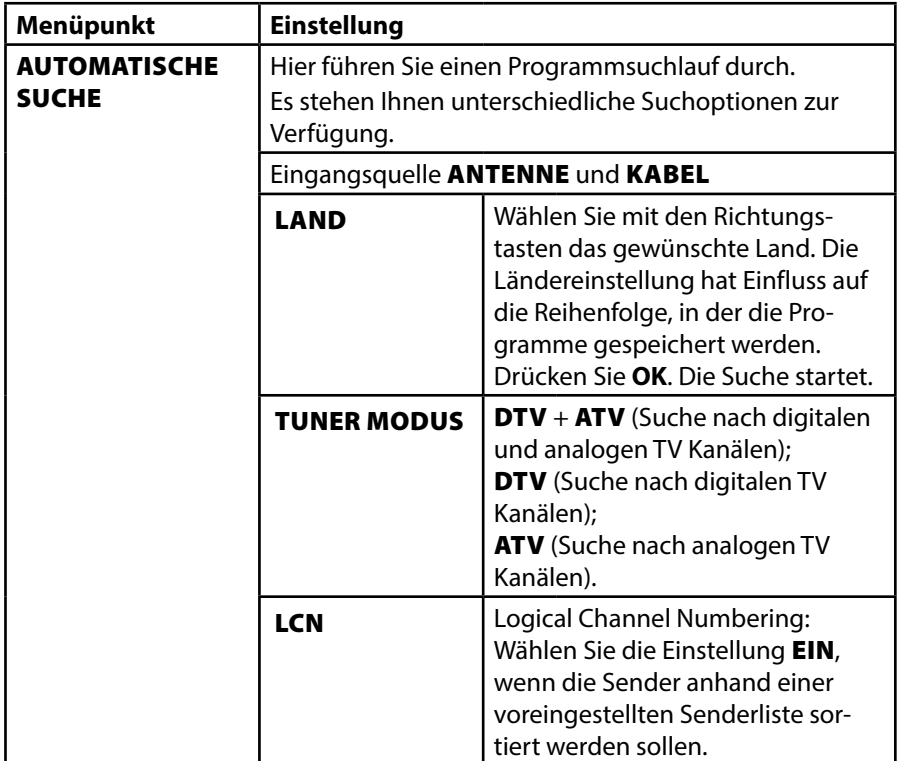

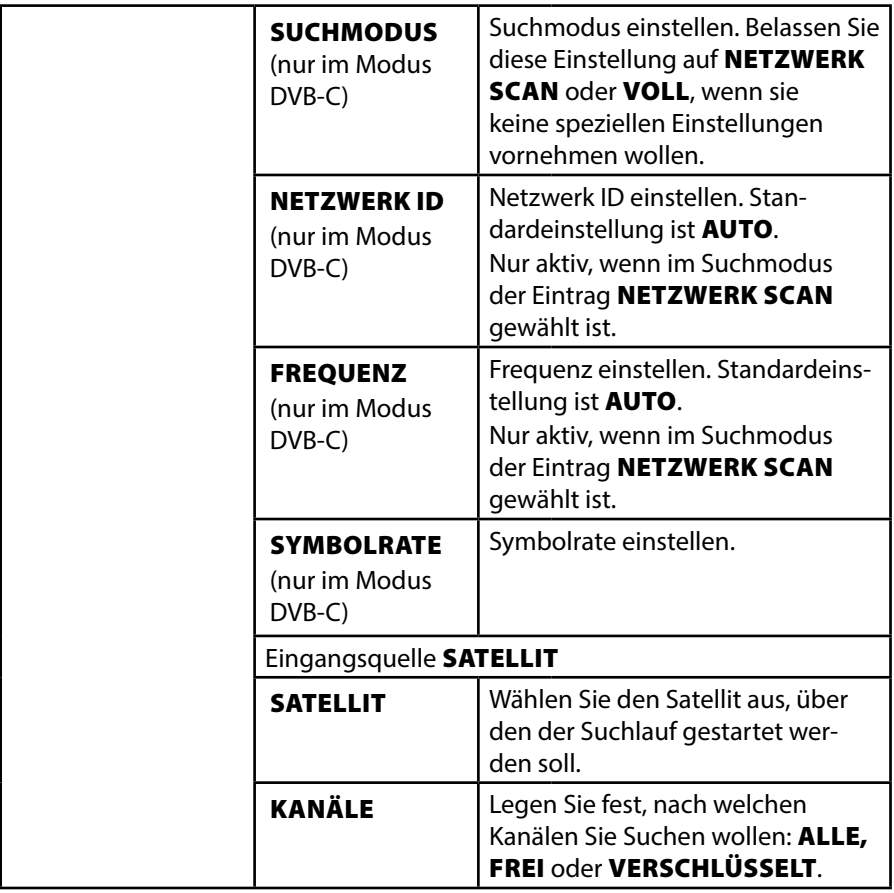

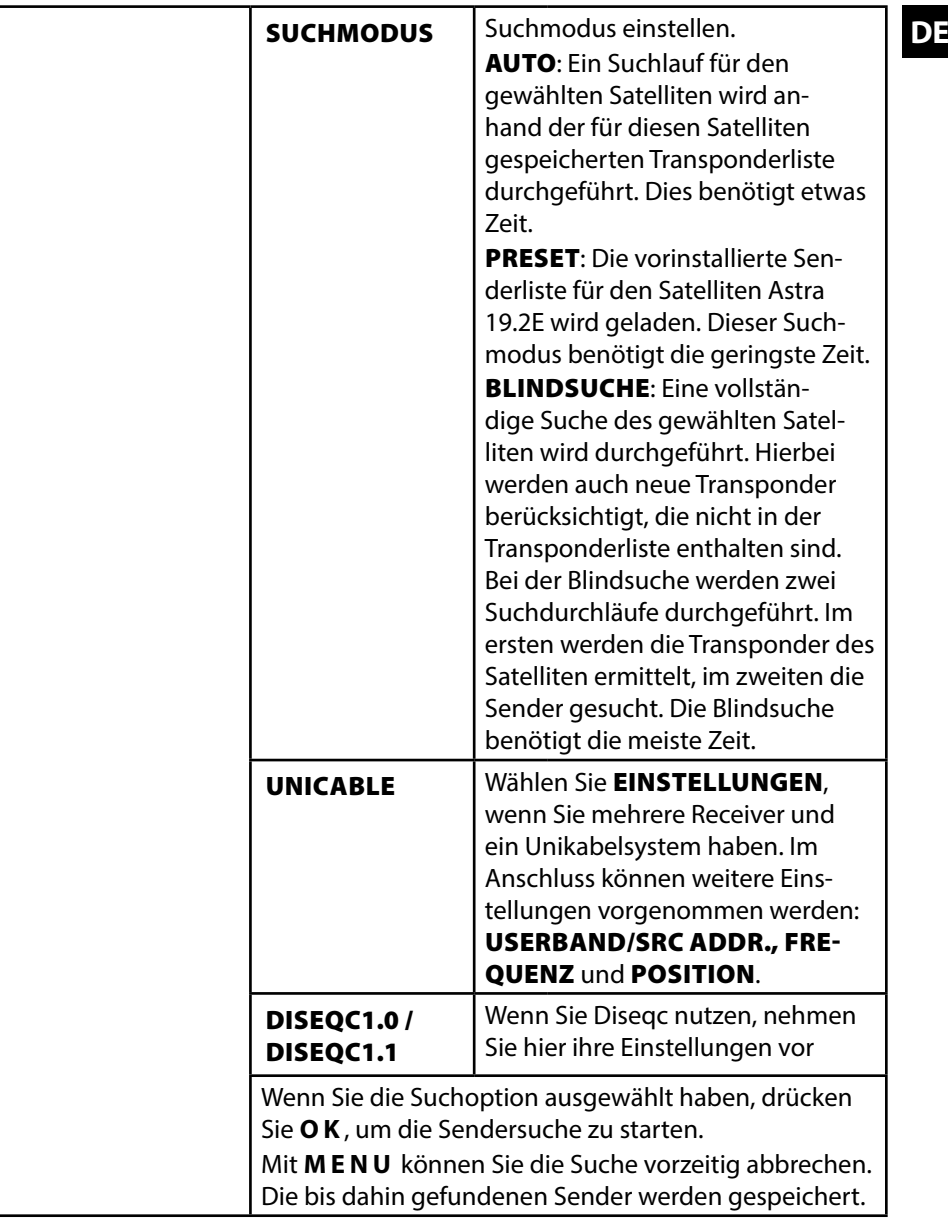

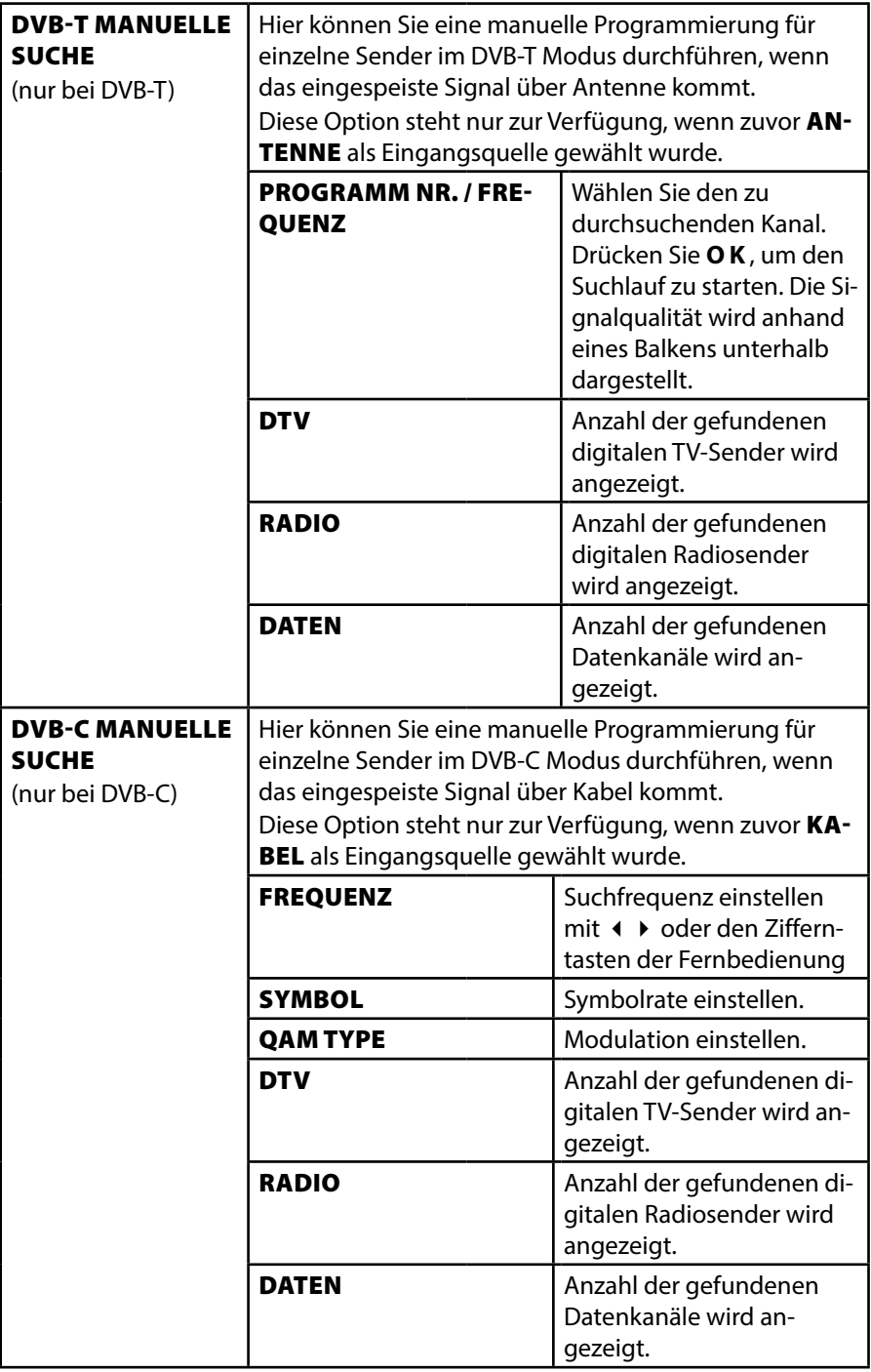

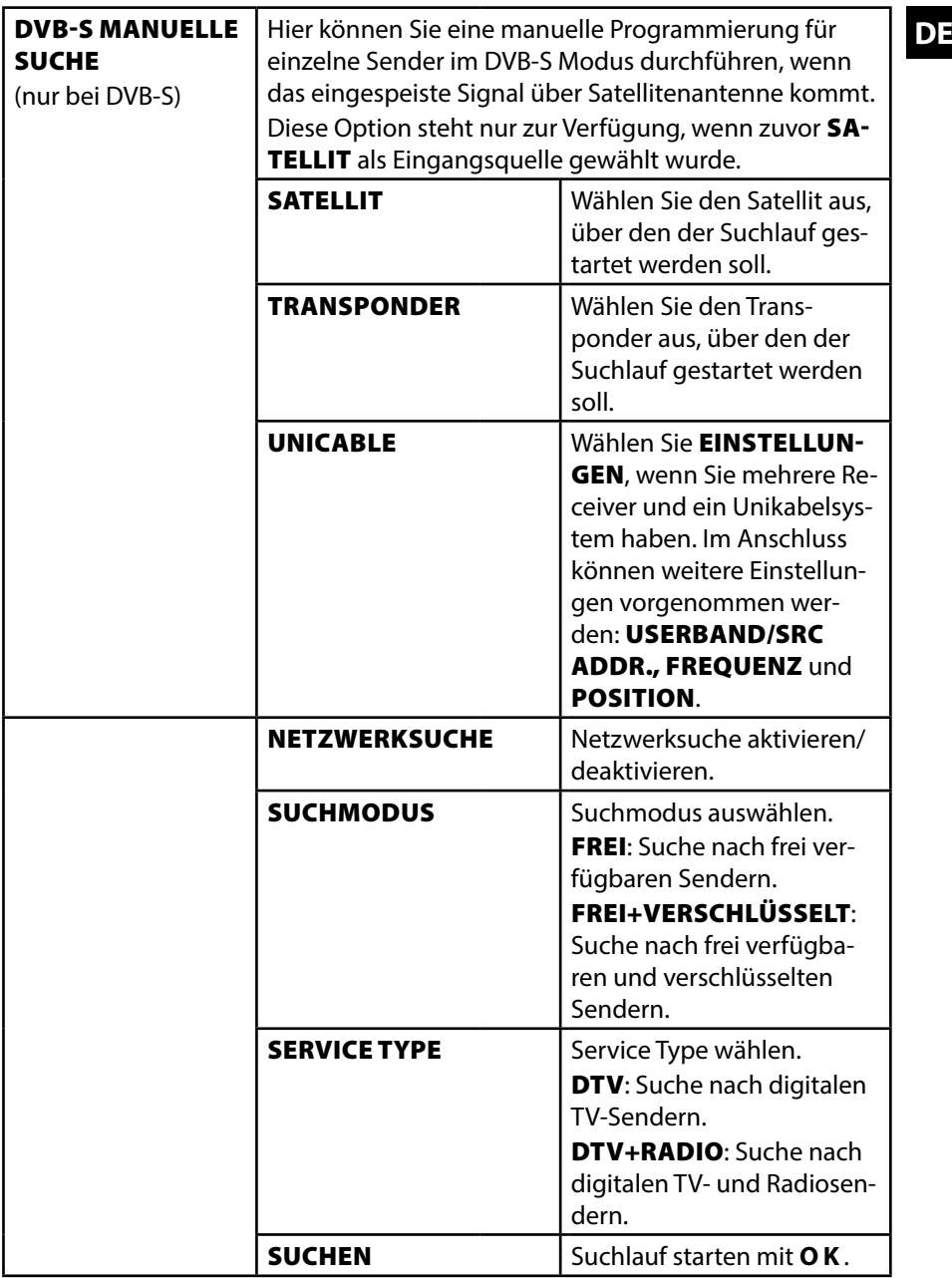

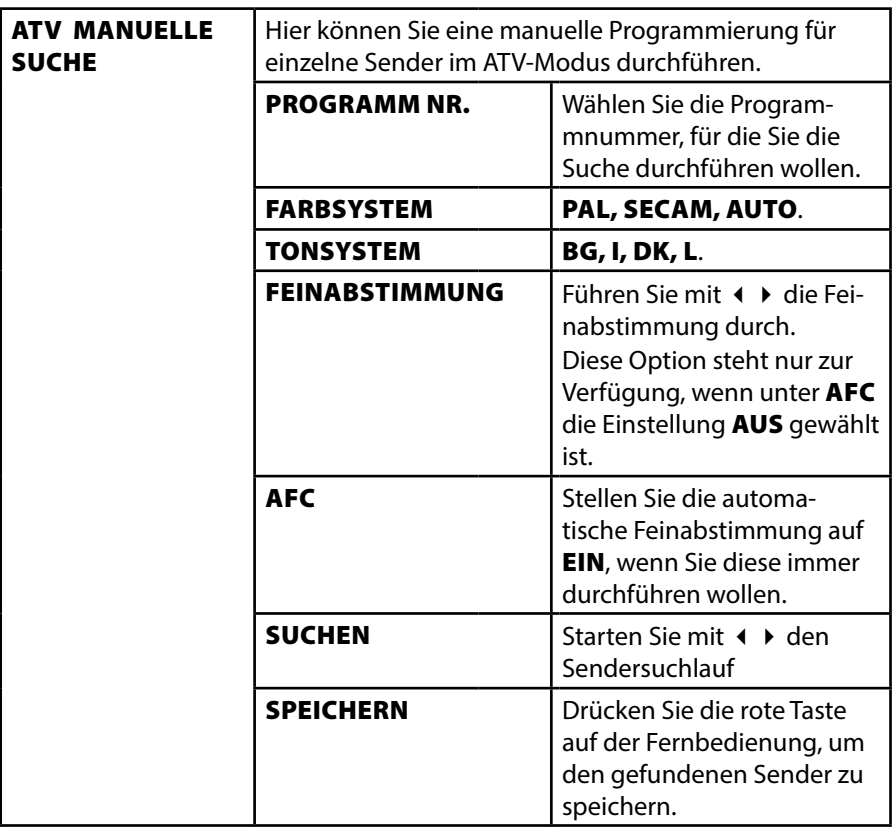

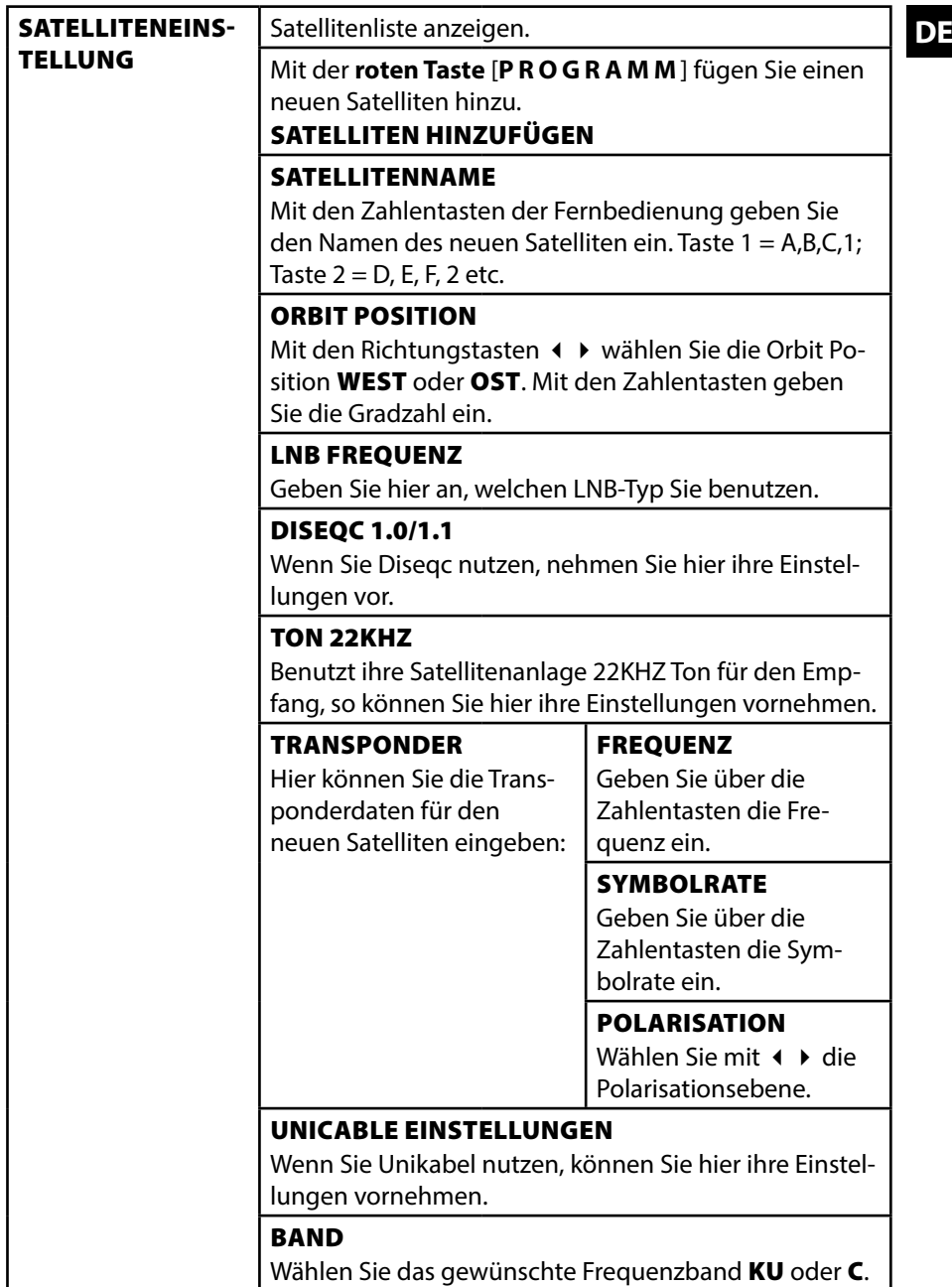

![](_page_44_Picture_142.jpeg)

![](_page_45_Picture_145.jpeg)

Diese Option steht Ihnen nur im DTV Modus zur Verfü-

gung.

![](_page_46_Picture_123.jpeg)

## **8.2.2. Videorekorder manuell speichern**

Die manuelle Programmsuche können Sie verwenden, um z. B. einen Videorekorder auf das LCD-TV einzustellen.

Nachdem LCD-TV und Videorekorder über das Antennenkabel miteinander verbunden sind, stellen Sie Ihren Videorekorder auf das Testsignal.

Führen Sie eine manuelle Programmsuche im Suchlauf mit dem LCD-TV durch.

# **DE 8.2.3. Menü BILD**

![](_page_47_Picture_207.jpeg)

![](_page_47_Picture_208.jpeg)

![](_page_48_Picture_191.jpeg)

## **8.2.4. Menü TON**

![](_page_48_Picture_192.jpeg)

![](_page_48_Picture_193.jpeg)

![](_page_49_Picture_161.jpeg)

### **8.2.5. Menü ZEIT**

![](_page_49_Picture_162.jpeg)

![](_page_49_Picture_163.jpeg)

![](_page_50_Picture_142.jpeg)

## **8.2.6. Menü SPERREN**

![](_page_50_Picture_143.jpeg)

![](_page_50_Picture_144.jpeg)

![](_page_51_Picture_113.jpeg)

### **8.2.7. Menü OPTIONEN**

![](_page_52_Picture_1.jpeg)

![](_page_52_Picture_182.jpeg)

![](_page_53_Picture_180.jpeg)

### **8.2.8. Senderliste**

Drücken Sie während des TV-Betriebs die Taste **O K** , um die **SENDERLISTE** aufzurufen. Folgende Optionen stehen Ihnen hier zur Verfügung:

![](_page_53_Picture_181.jpeg)

![](_page_54_Picture_141.jpeg)

# **9. Der Media-Modus**

Über den Media Modus wird der USB-Anschluss angesteuert.

# **9.1. Hinweise zur USB Nutzung**

- Unter Umständen sind bestimmte Arten von USB-Geräten (MP3-Player, externe Festplatten) mit diesem LCD-TV nicht kompatibel.
- Schließen Sie das USB-Gerät direkt an. Benutzen Sie kein separates Kabel, da Kompatibilitätsprobleme entstehen können.
- Ziehen Sie das USB-Gerät nicht ab, während eine Datei wiedergegeben wird.
- Schnelles An- und Abstecken von USB-Geräten ist gefährlich. Sie sollten insbesondere nicht mehrmals schnell hintereinander das USB-Gerät ein- und wieder abstecken. Dadurch könnten physische Schäden am USB-Gerät und besonders am LCD-TV selbst entstehen.

# **9.2. Vom TV- zum Media-Modus wechseln**

## **9.2.1. Medienwiedergabe über USB-Anschuss**

- Mit der Taste **INPUT** rufen Sie die Auswahlliste der Quellen auf.
- **▶** Über die Richtungstasten ▲ ▼ gehen Sie zu MEDIEN.
- Bestätigen Sie Ihre Wahl mit der Taste **OK**.
- Wenn Sie zum TV-Modus zurückkehren wollen, drücken Sie die Taste **EXIT**

# **9.3. Media Menüsystem DE**

Sobald Sie einen USB-Datenträger an den Fernseher angeschlossen haben, können Sie zwischen 4 Medientypen wählen:

- **FILM** zur Wiedergabe vom Filmen
- **FOTO** zur Wiedergabe von Fotodateien
- **MUSIK** zur Wiedergaben vom Musikdateien
- **TEXT** zur Anzeige von Texten (\*.txt)

Je nach ausgewählter Option stehen Ihnen unterschiedlichen Funktionen zur Verfügung. Diese werden im unteren Teil des Bildschirms dargestellt.

Im Menü der jeweiligen Medien **FILM, FOTO, MUSIK, TEXT** können Sie Objekte anwählen und mit der roten Taste löschen.

Um den Medienbrowser zu verlassen, drücken Sie die Taste **EXIT** .

# **9.4. Videos wiedergeben**

Wenn Sie **FILM** aus dem Hauptmenü wählen, wird zunächst die Geräteliste mit den zur Verfügung stehenden USB-Datenträgern angezeigt. Wählen Sie das gewünschte Medium mit ▲ ▼ und drücken Sie **O K** . Anschließend werden die verfügbaren Videodateien gefiltert und am Bildschirm dargestellt.

![](_page_55_Picture_184.jpeg)

- ▶ Befinden sich mehrere Ordner auf dem Datenträger, wählen Sie mit ▲ ▼ zunächst den Ordner und öffnen Sie ihn mit **O K** .
- $\blacktriangleright$  Wählen Sie mit  $\blacktriangleleft \blacktriangleright$  das gewünschte Video aus, um es wiederzugeben. Drücken Sie **O K** , um das Video zu starten.
- Mit der Taste **O K** können Sie weitere Optionen auswählen und mit **EXIT** schließen Sie das Optionsmenü. Bestätigen Sie eine Option jeweils mit **O K** .
- − **WIEDERGABE/PAUSE**: Starten/Unterbrechen Sie die Wiedergabe des Videos.
- − **FR/FF**: Schneller Rücklauf/Vorlauf
- − **VORHERIGE/NÄCHSTE**: Voriges/nächstes Video anzeigen
- − **STOP**: Wiedergabe des Videos stoppen
- − **ALLE**: Stellen Sie eine Wiederholung der Videos ein.
- − **ABWIEDERHOLUNG**: Wiederholt ein Video innerhalb eines bestimmten Abschnittes
- − **WIEDERG. LISTE**: Zeigt die Wiedergabeliste der Videos an
- − **INFO.**: Zeigt Informationen zur angezeigten Videodatei an. Beinhaltet ihr Video mehrere Tonspuren und Untertitel, so können Sie diese hier auswählen.
- − **ZEITLUPE**: Zeitlupendarstellung
- − **SCHRITT VOR**: Schrittweise Wiedergabe
- − **ZEIT**: Video zu einem bestimmten Zeitpunkt starten
- − **ZOOM+/**: Vergrößert/verkleinert das angezeigte Bild
- − **BILDFORMAT**: Bildformat ändern
- − **VERSCHIEBEN**: Haben Sie zuvor mit der Zoom-Funktion die Darstellung vergrößert, können Sie mit den Richtungstasten (+ ) A v die nicht sichtbaren Bereiche anwählen.
- Zur Wiedergabe der Dateien können Sie außerdem die Medientasten auf der Fernbedienung verwenden.

# **9.5. Fotos anzeigen**

Wenn Sie **FOTO** aus dem Hauptmenü wählen, wird zunächst die Geräteliste mit den zur Verfügung stehenden USB-Datenträgern angezeigt. Wählen Sie das gewünschte Medium mit ▲ ▼ und drücken Sie **O K** . Anschließend werden die verfügbaren Bilddateien gefiltert und am Bildschirm dargestellt.

![](_page_56_Picture_205.jpeg)

- **DEFINDER ISLA mehrere Ordner auf dem Datenträger, wählen Sie mit**  $\rightarrow$ zunächst den Ordner und öffnen Sie ihn mit **O K** .
- ▶ Wählen Sie mit ▲ ▼ das gewünschte Foto aus, um es anzuzeigen. Drücken Sie **O K** , um das Foto anzuzeigen.
- Mit der Taste **O K** können Sie weitere Optionen auswählen und mit **EXIT** schließen Sie das Optionsmenü. Bestätigen Sie eine Option jeweils mit **O K** .
	- − **WIEDERGABE/PAUSE**: Starten/Unterbrechen Sie die Diashow aller Fotos.
	- − **VORHERIGE/NÄCHSTE**: Voriges/nächstes Bild anzeigen.
	- − **STOP**: Wiedergabe der Diashow stoppen.
	- − **ALLE**: Stellen Sie eine Wiederholung der Diashow ein
	- − **MUSIK**: Hintergrundmusik ein-/ausschalten. Die Musikdateien für die Hintergrundmusik müssen sich im gleichen Ordner befinden wie die Fotos.
	- − **WIEDERG. LISTE**: Zeigt die Wiedergabeliste der Bilder an
	- − **INFO.**: Zeigt Informationen zum angezeigten Bild an
	- − **DREHEN/+**: Dreht das gewählte Bild um 90 Grad gegen/im Uhrzeigersinn
	- − **ZOOM+/**: Vergrößert/verkleinert das angezeigte Bild
	- − **VERSCHIEBEN**: Haben Sie zuvor mit der Zoom-Funktion die Darstellung vergrößert, können Sie mit den Richtungstasten ( ) A v die nicht sichtbaren Bereiche anwählen.
- Zur Wiedergabe der Dateien können Sie außerdem die Medientasten auf der Fernbedienung verwenden.

# **9.6. Musik wiedergeben**

Wenn Sie **MUSIK** aus dem Hauptmenü wählen, wird zunächst die Geräteliste mit den zur Verfügung stehenden USB-Datenträgern angezeigt. Wählen Sie das gewünschte Medium mit ▲ ▼ und drücken Sie O K. Anschließend werden die verfügbaren Musikdateien gefiltert und am Bildschirm dargestellt.

![](_page_58_Picture_201.jpeg)

- ▶ Befinden sich mehrere Ordner auf dem Datenträger, wählen Sie mit ▲ ▼ zunächst den Ordner und öffnen Sie ihn mit **O K** .
- $\blacktriangleright$  Wählen Sie mit  $\blacktriangle$   $\blacktriangleright$  das gewünschte Musikstück aus, um es wiederzugeben. Drücken Sie **O K** , um das Stück zu starten.
- Mit der Taste **O K** können Sie weitere Optionen auswählen und mit **EXIT** schließen Sie das Optionsmenü. Bestätigen Sie eine Option jeweils mit **O K** .
	- − **WIEDERGABE/PAUSE**: Starten/Unterbrechen Sie die Wiedergabe des **Musikstücks**
	- − **FR/FF**: Schneller Rücklauf/Vorlauf
	- − **VORHERIGE/NÄCHSTE**: Voriges/nächstes Musikstück wiedergeben
	- − **STOP**: Wiedergabe des Musikstücks stoppen
	- − **ALLE**: Stellen Sie eine Wiederholung der Titel ein
	- − **STUMM**: Stummschalten der Wiedergabe
	- − **WIEDERG. LISTE**: Zeigt die Wiedergabeliste der Musiktitel an
	- − **INFO.**: Zeigt Informationen zum angezeigten Titel an
	- − **ZEIT**: Titel zu einem bestimmten Zeitpunkt starten
- Zur Wiedergabe der Dateien können Sie außerdem die Medientasten auf der Fernbedienung verwenden.

# **9.7. Text wiedergeben DEE**

Wenn Sie **TEXT** aus dem Hauptmenü wählen, wird zunächst die Geräteliste mit den zur Verfügung stehenden USB-Datenträgern angezeigt. Wählen Sie das gewünschte Medium mit ▲ ▼ und drücken Sie O K. Anschließend werden die verfügbaren Textdateien gefiltert und am Bildschirm dargestellt.

![](_page_59_Picture_189.jpeg)

- ▶ Befinden sich mehrere Ordner auf dem Datenträger, wählen Sie mit ▲ ▼ zunächst den Ordner und öffnen Sie ihn mit **O K** .
- $\blacktriangleright$  Wählen Sie mit  $\blacktriangle \blacktriangleright$  den gewünschten Text aus, um ihn darzustellen. Drücken Sie **O K** , um den Text darzustellen.
- Mit der Taste **O K** können Sie weitere Optionen auswählen und mit **EXIT** schließen Sie das Optionsmenü. Bestätigen Sie eine Option jeweils mit **O K** .
	- − **SEITE +/**: Seiten vor-/zurückblättern
	- − **VORHERIGE/NÄCHSTE**: Voriges/nächstes Textdokument anzeigen.
	- − **STOP**: Anzeige stoppen
	- − **MUSIK**: Hintergrundmusik ein-/ausschalten. Die Musikdateien für die Hintergrundmusik müssen sich im gleichen Ordner befinden wie die Textdateien.
	- − **WIEDERG. LISTE**: Zeigt die Wiedergabeliste der Textdokumente an
	- − **INFO.**: Zeigt Informationen zum angezeigten Textdokument an
- Zur Wiedergabe der Dateien können Sie außerdem die Medientasten auf der Fernbedienung verwenden.

# **10. EPG - Programmführer**

Mit der Taste **EPG** öffnen Sie das "elektronische TV-Programm".

In der Tabelle sehen Sie die aktuelle sowie die nächste Sendung für die verfügbaren Sender.

- Drücken Sie die Taste **EPG**, um den Programmführer zu öffnen.
- $\triangleright$  Wählen Sie mit  $\blacktriangle \triangleright$  einen Sender aus.
- $\triangleright$  Wählen Sie mit  $\triangleleft$   $\triangleright$  einen Tag aus.
- $\triangleright$  Blättern Sie mit  $\blacktriangle \triangleright$  bzw.  $\blacklozenge \triangleright$  durch die Sendungen.

![](_page_60_Picture_7.jpeg)

#### **HINWEIS!**

Die angezeigten Programminformationen werden von den Sendeanstalten erstellt. Falls keine Programminformation dargestellt wird, ist dies kein Fehler Ihres LCD-TVs.

![](_page_60_Picture_173.jpeg)

![](_page_61_Picture_134.jpeg)

# **11. Der DVD-Modus**

Über den DVD-Modus wird der integrierte DVD-Player angesteuert.

# **11.1. Vom TV- zum DVD-Modus wechseln**

- **Mit der Taste <b>INPUT** rufen Sie die Auswahlliste der Quellen auf.
- **▶** Über die Richtungstasten  $\blacktriangledown$   $\blacktriangle$  gehen Sie zu **DVD**.
- Bestätigen Sie Ihre Wahl mit der Taste **Q M** .
- Wenn Sie zum TV-Modus zurückkehren wollen, wiederholen Sie diesen Vorgang und wählen statt **DVD** die Option **DTV** oder **ATV**, je nach eingespeistem Antennensignal.

Über den DVD-Modus wird der integrierte DVD-Player angesteuert.

# **11.2. DVD einlegen**

![](_page_62_Picture_9.jpeg)

### **HINWEIS!**

Der integrierte DVD-Player unterstützt nur Medien mit einem Durchmesser von 12 cm. Stecken Sie keine Medien mit einem kleineren oder größeren Durchmesser in den DVD-Schacht, um eine Beschädigung zu vermeiden.

Die DVD muss mit der bedruckten Seite nach hinten (Rückseite des LCD-TVs) gerichtet sein.

Damit Sie eine DVD in den DVD-Schacht einlegen können, muss das LCD-TV in den DVD-Modus eingestellt werden.

 Legen Sie die DVD mit der bedruckten Seite nach hinten in den DVD-Schacht. Ist das Gerät auf den DVD-Modus eingestellt, wird die DVD automatisch erkannt und eingezogen. Auf dem Bildschirm erscheint die Anzeige **LA DEN** gefolgt von **LESEN**. Im Normalfall wird die Wiedergabe automatisch gestartet.

![](_page_62_Picture_15.jpeg)

### **HINWEIS!**

In einigen Fällen kann es erforderlich sein, die Wiedergabe manuell zu starten. Drücken Sie dazu die Taste ▶ Ⅱ.

# **11.3. Tastenfunktionen**

## **11.3.1. Spezielle Bildschirmmeldung**

![](_page_62_Picture_20.jpeg)

Wenn Sie eine Funktion wählen, die auf dem eingelegten Medium nicht realisiert oder die im aktuellen Modus nicht aufrufbar ist, erscheint das nebenstehend abgebildete Nicht-gültig-Zeichen auf dem Bildschirm. Das Zeichen verschwindet nach wenigen Sekunden.

## **11.3.2. Wiedergabe**

Drücken Sie die Taste → II, um die Wiedergabe zu starten bzw. zu unterbrechen. Um die Wiedergabe fortzusetzen, drücken Sie die Taste  $\rightarrow$  II erneut.

# **11.3.3. Stopp DE**

- ▶ Drücken Sie einmal, um die Wiedergabe zu stoppen. In diesem Modus können Sie die Wiedergabe an derselben Stelle mit ▶ fortsetzen.
- ▶ Drücken Sie ein weiteres Mal, um die DVD endgültig zu stoppen. Das Gerät befindet sich jetzt im Stopp-Modus.

## **11.3.4. Skip**

Drücken Sie während der Wiedergabe die Taste K oder DI, um zurück- oder vorzuspringen (bei DVDs: von Kapitel zu Kapitel; ansonsten: von Titel zu Titel).

![](_page_63_Picture_5.jpeg)

#### **HINWEIS!**

Bitte beachten Sie, dass bei vielen DVDs die Titel/Kapitel vor Start des eigentlichen Films (Lizenzhinweise) nicht übersprungen werden können.

## **11.3.5. Schnelllauf**

▶ Drücken Sie während der Wiedergabe die Taste < oder », um den Schnelllauf vorwärts oder rückwärts zu starten. Bei wiederholtem Drücken steigern Sie die Geschwindigkeit: 2x > 4x > 8x > 16x > 32x. Bei nochmaligem Tastendruck oder mit ▶ kehren Sie zur normalen Abspielgeschwindigkeit zurück.

## **11.3.6. GOTO (Direktsuche)**

Mit der Taste **GOTO** können Sie ein Kapitel, einen Titel oder eine Zeit direkt ansteuern. Mit jedem Tastendruck verändern Sie die Auswahl. Die Wiedergabe beginnt an der gewählten Stelle.

 Sie können einen Titel auch direkt über die Zifferntasten eingeben, ohne vorher **GOTO** zu drücken. Die Wiedergabe beginnt direkt an der gewählten Stelle.

## **11.3.7. DVD**

- ▶ GOTO einmal drücken: Geben Sie ein gewünschtes Kapitel innerhalb des Titels ein.
- ▶ GOTO zweimal drücken: Geben Sie die gewünschte Zeit innerhalb des Titels im Format H:MM:SS ein.
- **IGOTO** dreimal drücken: Geben Sie die gewünschte Zeit innerhalb des Kapitels im Format H:MM:SS ein.

## **11.3.8. Audio-CD/VCD**

- **IGOTO** einmal drücken: **DISC GO TO** Geben Sie die gewünschte Zeit auf der CD im Format MM:SS ein.
- ▶ GOTO zweimal drücken: TRACK GO TO Geben Sie die gewünschte Zeit innerhalb des Titels im Format MM:SS ein.
- **IGOTO** dreimal drücken: **SELECT TRACK** Geben Sie die Nummer des gewünschten Tracks ein.
- ▶ Sie können die Nummer des Titels auch direkt, ohne die Taste **GOTO**, eingeben.

## **11.3.9. MP3/WMA**

- ▶ GOTO einmal drücken: Geben Sie den gewünschten Titel ein (drei Stellen; ggf. "0" oder "00" voranstellen).
- Sie können die Nummer des Titels auch direkt, ohne die Taste **GOTO**, eingeben.
- **IGOTO** zweimal drücken: Geben Sie die gewünschte Zeit innerhalb des Titels im Format MM:SS ein.

## **11.3.10. Xvid**

- ▶ **GOTO** einmal drücken: Geben Sie den gewünschten Titel ein.
- **ICQU** zweimal drücken: Geben Sie die gewünschte Zeit innerhalb des Titels ein.

## **11.3.11. D.DISP (Zeitanzeige)**

Mit der Taste **D. DISP** können Sie sich während der Wiedergabe durch wiederholtes Drücken nacheinander die abgelaufene und verbleibende Zeit anzeigen lassen. Mit jedem Tastendruck erhalten Sie eine entsprechende Bildschirmmeldung:

### DVD: **ABSPIELZEIT: TITEL > RESTZEIT: TITEL > ABSPIELZEIT: KAPITEL > RESTZEIT: KAPITEL > ANZEIGE AUS**

### CD/VCD/Xvid: **RESTZEIT: AKTUELLER TITEL > ABSPIELZEIT: AKTUELLER TITEL > ABSPIELZEIT: GESAMT > RESTZEIT: GESAMT**

MP3/WMA: Zeigt Wiedergabestatus und Lautstärkepegel an.

# **11.3.12. REPEAT (Wiederholung)**

Drücken Sie während der Wiedergabe die gelbe Taste [REPEAT]. Auf dem Bildschirm erscheint das Wiederholungssymbol und, mit jedem Tastendruck, der zu wiederholende Abschnitt (der Eintrag verschwindet nach ein paar Sekunden):

### DVD: **KAPITEL > TITEL > ALLE**

Audio-CD: **TRACK > ALLE**

### MP3/WMA/VCD: **EINES WIEDERHOLEN > ORDNER WIEDERHOLEN > WIE DERHOLEN AUS**

# **11.3.13. PROGRAM (Abspielreihenfolge)**

Die Programmier-Funktion ermöglicht Ihnen, bis zu 20 Kapitel (DVD) oder Titel (Audio) in einer selbst-definierten Reihenfolge abzuspielen.

Bei MP3-Medien ist keine Programmierung möglich.

### **So programmieren Sie die Reihenfolge:**

- ▶ Drücken Sie die rote Taste **PROGRAM**. Auf dem Bildschirm erscheint eine Tabelle mit Programmplätzen. Im Tabellenkopf steht die Anzahl der Titel.
- Geben Sie mit den Zifferntasten der Fernbedienung den gewünschten Titel (**TT**) für Programmplatz **01** ein. Einstelligen Ziffern stellen Sie bitte eine **0** voraus.

**DE** Bei DVDs geben Sie jetzt ebenso das gewünschte Kapitel (**CH**) ein. Der Cursor springt auf Programmplatz **02**.

Geben Sie nach Wunsch weitere Programmplätze genauso ein.

#### **Liste starten**

- Sobald der erste Programmplatz eingeben ist, erscheint am unteren Menürand der Eintrag Starten.
- Bewegen Sie den Cursor mit den Pfeiltasten auf den Eintrag Start und drücken Sie **OK**. Die programmierte Liste startet. Mit der roten Taste **PRO**-**GRAM** können Sie die Liste wieder aufrufen.
- ▶ Drücken Sie während der Wiedergabe zweimal STOP, um die Liste zu löschen.

## 11.3.14. **INTRO (Anspielfunktion)**

Die Anspielfunktion bietet Ihnen die Möglichkeit, einzelne Titel/Kapitel anzuspielen und auszuwählen:

**Drücken Sie die grüne Taste <b>INTRO**.

## **Audio-CD**

Auf dem Bildschirm erscheint die Anzeige "**ABTASTEN**". Daraufhin werden alle Tracks der Reihe nach für 6 Sekunden angespielt. Im Anschluss startet die normale Wiedergabe bei Track 01.

## **DVD**

Wählen Sie zwischen folgenden Optionen:

### **TITELAUSWAHL**

In Miniaturbildern werden alle Titel auf der DVD für ca. 3 Sekunden angespielt. Es werden jeweils 6 Bilder angezeigt.

### **KAPITELAUSWAHL**

In Miniaturbildern werden alle Kapitel des aktuellen Titels für ca. 3 Sekunden angespielt. Es werden jeweils 6 Fenster angezeigt.

### **TITELINTERVALL**

Die Titel der DVD werden in 10 Minuten-Intervalle unterteilt und in Miniaturbildern angezeigt. Es werden jeweils 6 Fenster angezeigt.

### **KAPITELINTERVALL**

Das aktuelle Kapitel wird in einem Miniaturbild angezeigt.

![](_page_65_Picture_22.jpeg)

#### **HINWEIS!**

Wenn noch kein Titel gestartet wurde, erscheint bei Drücken der Taste **KPVTQ** nur die Option "**TITELAUSWAHL**".

Wenn Sie eine Option gewählt haben, gehen Sie bitte wie folgt vor:

- Mit den Tasten  $M/M$  können Sie zu den nächsten/vorherigen 6 Miniaturbildern wechseln.
- ▶ Mit den Zifferntasten **0 9** rufen Sie das gewünschte Miniaturbild direkt auf.
- Drücken Sie anschließend **Q M** , um die Wiedergabe zu starten.

# **Video-CD**

Wählen Sie zwischen folgenden Optionen:

### **TRACK DIGEST**

In Miniaturbildern werden alle Dateien auf der CD für ca. 3 Sekunden angespielt. Es werden jeweils 6 Bilder angezeigt.

### **DISC INTERVAL**

Alle Titel der CD werden in 10 Minuten-Intervalle unterteilt und in Miniaturbildern angezeigt. Es werden jeweils 6 Fenster angezeigt.

## **11.3.15. A-B ( A-B Wiederholung)**

Mit der A-B Wiederholung können Sie Anfang und Ende einer gewünschten Szene definieren und wiederholen:

- **Drücken Sie die blaue Taste A B** zur Festlegung des Startpunktes A zur Wiederholung eines bestimmten Abschnitts. Auf dem Bildschirm wird " $\bigcirc$  **A**" angezeigt
- ▶ Drücken Sie erneut die blaue Taste **A B** zur Festlegung des Endpunktes B. Auf dem Bildschirm wird " $\bigcirc$  AB" angezeigt. Der Abschnitt zwischen den Punkten A und B wird nun in einer Schleife wiederholt.
- ▶ Drücken Sie die **A B** -Taste ein drittes Mal, um die AB-Wiederholungsfunktion ist deaktiviert.

# **11.3.16. LANG (Audio-Einstellung (Sprache))**

**Drücken Sie LANG** wiederholt, um eine andere auf der DVD vorhandene Audioeinstellung (z. B. 2-Kanal-Ton oder 5.1-Kanal-Ton) oder die gesprochene Sprache auszuwählen. Die Umstellung erfolgt unmittelbar und braucht nicht bestätigt zu werden.

![](_page_66_Picture_13.jpeg)

## **HINWEIS!**

Beachten Sie, dass diese Funktion auf einigen DVDs nicht realisiert ist.

# **11.3.17. DVD-Menüs aufrufen**

Mit den Tasten TITLE und D. MENU rufen Sie die auf der DVD abgelegten Menüs auf.

In der Regel ruft die Taste **D. MENU** das Hauptmenü auf und die Taste TITLE das Titelmenü. Mit den Pfeiltasten steuern Sie die Punkte in den DVD-Menüs an. Bestätigen Sie jede Auswahl mit **Q M** .

![](_page_66_Picture_19.jpeg)

### **HINWEIS!**

Bitte beachten Sie, dass es von der DVD abhängt, welche Menüs bei welchem Aufruf erscheinen.

# **11.4. Navigieren auf MP3- und JPEG-Datenträgern**

Auf MP3- und JPEG-Datenträgern können die Musik-Titel bzw. Bilder wie auf einem Datenmedium in Ordnern zusammengefasst sein.

- Legen Sie ein Wiedergabemedium mit MP3- oder JPEG-Daten ein. Auf dem Bildschirm erscheint ein Menü mit der obersten Ordnerstruktur. Sofern der Datenträger Ordner enthält, werden sie untereinander aufgeführt. Ein MP3-Titel wird mit einem MP3-Symbol angezeigt. Die Fläche des aktiven Ordners oder der aktiven Datei erscheint orange unterlegt. In der obersten Zeile steht die Gesamtzahl der Titel in dem Ordner.
- Gehen Sie mit den Pfeiltasten  $\rightarrow \bullet$  in einen der Ordner und bestätigen Sie mit **Q M** .

Ggf. öffnen sich weitere Unterordner. In diesem Fall können Sie mit der linken Pfeiltaste (oder über den obersten Menüpunkt zum übergeordneten Menü zurückgehen.

 Um einen Titel zu hören bzw. ein Bild zu sehen, wählen Sie ihn/es aus und bestätigen Sie mit ▶ II (PLAY) oder OK.

## **11.4.1. JPEG-Bilder**

Bei JPEG-Bildern erhalten Sie auf der rechten Seite des Menüs eine Bildvorschau.

- Wählen Sie ein Bild aus und bestätigen Sie mit **Q M** , um es sich groß anzeigen zu lassen. Alle Bilder des aktiven Ordners werden ab dem ausgewählten Bild nacheinander angezeigt ("Dia-Show").
- ▶ Wenn Sie während der Wiedergabe die Pfeiltasten (+ + drücken, drehen Sie das Bild.

Bitte beachten Sie, dass sehr große Bilder u. U. nicht dargestellt werden können.

# **11.5. SETUP-Menü im DVD-Betrieb**

- **Drücken Sie während des DVD-Betriebs die Taste SETUP. Auf dem** Bildschirm erscheint die Hauptseite des SETUP-Menüs. Folgende Menüs sind im DVD-Betrieb aktiv:
	- − **ALLGEMEINE EINSTELLUNG**
	- − **AUDIO EINSTELLUNGEN**
	- − **DIGITAL EINSTELLUNG**
	- − **ERWEITERTE EINSTELLUNGEN**

### **11.5.1. Navigieren in den Menüs**

- ▶ Wählen Sie mit  $\blacktriangle$   $\blacktriangleright$  zwischen den Menüs. Das aktive Menü ist orange unterlegt. Mit (→ ) wählen Sie die Menüpunkte an und erhalten die Auswahlpunkte auf der rechten Seite. Die aktive Einstellung ist braun unterlegt.
- ▶ Um eine Einstellung zu ändern, gehen Sie mit ▶ auf die rechte Seite und wählen mit ( ▶ einen anderen Punkt. Bestätigen Sie mit OK.
- ▶ Mit kommen Sie zur übergeordneten Menü-Auswahl.
- ▶ Mit SETUP können Sie das Setup-Menü an ieder Stelle verlassen.
- Das Setup-Menü können Sie nicht während der Wiedergabe aufrufen. Stoppen Sie ggf. die Wiedergabe mit 2x ■ (STOP).

## **11.5.2. Menü: Allgemeine Einstellung TV-FORMAT**

Stellen Sie hier das Gerät auf das Anzeige-Format des Fernsehgeräts ein.

**4:3 PAN SCAN:** Auswahl für Fernsehgeräte mit 4:3-Format. Das Pan Scan-Format stellt 16:9-Filmformate in voller Höhe dar, seitliche Bildanteile werden abgeschnitten.

**4:3 LETTER BOX:** Auswahl für Fernsehgeräte mit 4:3-Format. Das Letterbox-Format verkleinert das 16:9-Filmformat auf Bildschirmbreite.

**16:9:** Auswahl für Fernsehgeräte im 16:9-Format.

### **OSD SPRACHE**

Hier stellen Sie die Sprache des OSD ("On-Screen-Display") ein, das heißt die Sprache für die Menüs des Geräts.

Bei der Auswahl einer Sprache stellt sich das Menü unmittelbar um.

### **LETZTER SPEICHER**

Mit dieser Funktion merkt sich der DVD-Player die Stelle der zuletzt eingelegten DVD, an der sie gestoppt wurde. Wenn Sie die gleiche DVD erneut in das Gerät einlegen, wird die Wiedergabe von der letzten Position fortgesetzt. Die letzte Position auf der DVD bleibt auch erhalten, wenn Sie das Gerät ausschalten.

## **DE 11.5.3. Menü: Audio Einstellungen**

Wählen Sie den Menüpunkt Audioeinstellung um den **TONMODUS** einzustellen.

#### **DOWNMIX**

Falls Sie den analogen Ausgang benutzen, können Sie in diesem Menü hierfür Einstellungen vornehmen.

**SURROUND**: Wählen Sie diese Einstellung, wenn Sie einen Surround Ton ausgeben wollen.

**STEREO**: Es wird ein Stereoton ausgegeben. Wählen Sie diese Einstellung, wenn der Klang nur über zwei Lautsprecher ausgegeben wird.

## **11.5.4. Menü: Digital-Einstellung**

### **DUAL MONO**

Wählen Sie hier zwischen 4 unterschiedlichen Audioausgaben.

#### **DYNAMIKUMFANG**

Das Dolby-Digital-Tonformat unterstützt eine Dynamik-Einstellung, mit der Sie den Lautstärke-Unterschied zwischen leisen und lauten Passagen in einer Skala von **AUS** bis **VOLL** in neun Schritten einstellen können.

**AUS**: Der Ton bleibt unverändert, d. h. laute Passagen und Bässe werden laut, leise Passagen leise wiedergegeben ("Kino-Sound"). Die Einstellung ist nur geeignet, wenn niemand gestört werden kann.

**VOLL**: Der Lautstärkeunterschied wird minimiert, d. h. laute Passagen werden reduziert, leise Passagen angehoben. Diese Einstellung ist z. B. nachts angebracht.

▶ Um die Einstellung zu ändern, gehen Sie mit ▶ in die Skala auf der rechten Seite und wählen mit  $\blacktriangleright$  oder  $\blacktriangle$  den gewünschten Wert aus. Bestätigen Sie mit **Q M** .

# **11.5.5. Menü: Erweiterte Einstellungen**

### **TV SYSTEM**

Wählen Sie hier den Farbstandard Ihres Fernsehgeräts:

**PAL**: in vielen europäischen Ländern übliches Farbformat.

**AUTO**: automatische Einstellung des Formates.

**NTSC**: in Nordamerika übliches Farbformat.

#### **AUDIOSPRACHE**

Hier wird die Standardsprachspur der DVD voreingestellt, sofern die DVD über mehrere Sprachspuren verfügt.

#### **UNTERTITEL**

Hier können Sie die Standardsprache für die auf der DVD abgelegten Untertitel voreinstellen, sofern die DVD über Untertitel verfügt.

### **DISK MENÜSPRACHE**

Hier wählen Sie die Sprache der auf der DVD abgelegten Menüs aus, sofern auf der Disc vorhanden.

### **ALTERSVORGABE**

Hier stellen Sie die Freigabeklasse für DVDs ein (Elternkontrolle).

Einige DVDs und CDs sind mit Verschlüsselungssignalen der von der Motion Picture Association etablierten Freigabeklassen kodiert. Die acht Freigabeklassen lauten:

**1 KIND**: auch für kleine Kinder geeignet;

- **2 G**: für alle Altersgruppen;
- **3 PG**: empfohlen ab 6 mit elterlicher Aufsicht;
- **4 PG13**: empfohlen ab 12;
- **5 PGR**: empfohlen ab 16 mit elterlicher Aufsicht;
- **6 R**: nicht frei unter 16;
- **7 NC17**: nicht frei unter 18;

**8 ERWACHSEN**: nur für Erwachsene.

Wurde eine DVD z. B. mit der Freigabeklasse 7 (ab 18) oder 8 (**ERWACHSEN**) kodiert und Sie haben eine der Freigabeklassen 1 bis 6 eingestellt, so erfolgt eine Meldung und es muss das Passwort eingegeben werden. Es können auch nur Teile der DVD, das heißt bestimmte Filmszenen, mit einer Freigabeklasse oder verschiedenen Freigabeklassen kodiert sein.

### **KENNWORT**

Hier können Sie das Passwort für die Freischaltung und Änderung der Freigabeklasse ändern bzw. einrichten.

Bestätigen Sie den Eintrag Ändern mit **Q M** .

**ALTES KENNWORT**: Geben Sie hier mit den Zifferntasten der Fernbedienung das bestehende Passwort ein. Es besteht aus genau vier Ziffern. Wurde noch kein Passwort eingerichtet, gilt das werkseitige Passwort **0000**.

Wenn Sie das richtige Passwort eingegeben haben, wird das nächste Feld für die Eingabe aktiviert.

**NEUES KENNWORT**: Geben Sie hier mit den Zifferntasten der Fernbedienung eine vierstellige Zahl ein. Die Markierung springt auf das nächste Feld.

**BESTÄTIGEN**:Geben Sie die vierstellige Zahl noch einmal ein.

Drücken Sie **Q M** , um das neue Passwort zu bestätigen.

Sollten Sie das neue Passwort vergessen haben, geben Sie das Master-Passwort **7948** ein.

### **WERKSEINSTELLUNG**

 Bestätigen Sie Zurücksetzen zweimal mit **Q M** , um das Gerät auf die Werkseinstellungen zurückzusetzen.

![](_page_70_Picture_23.jpeg)

#### **HINWEIS!**

Bitte beachten Sie, dass ein geändertes Passwort nicht zurückgesetzt wird!

# **12. Problembehebung DE**

Fehlfunktionen können manchmal banale Ursachen haben, aber manchmal auch von defekten Komponenten ausgehen. Wir möchten Ihnen hiermit einen Leitfaden an die Hand geben, um das Problem zu lösen.

Wenn die hier aufgeführten Maßnahmen keinen Erfolg bringen, helfen wir Ihnen gerne weiter. Rufen Sie uns an!

![](_page_71_Picture_170.jpeg)
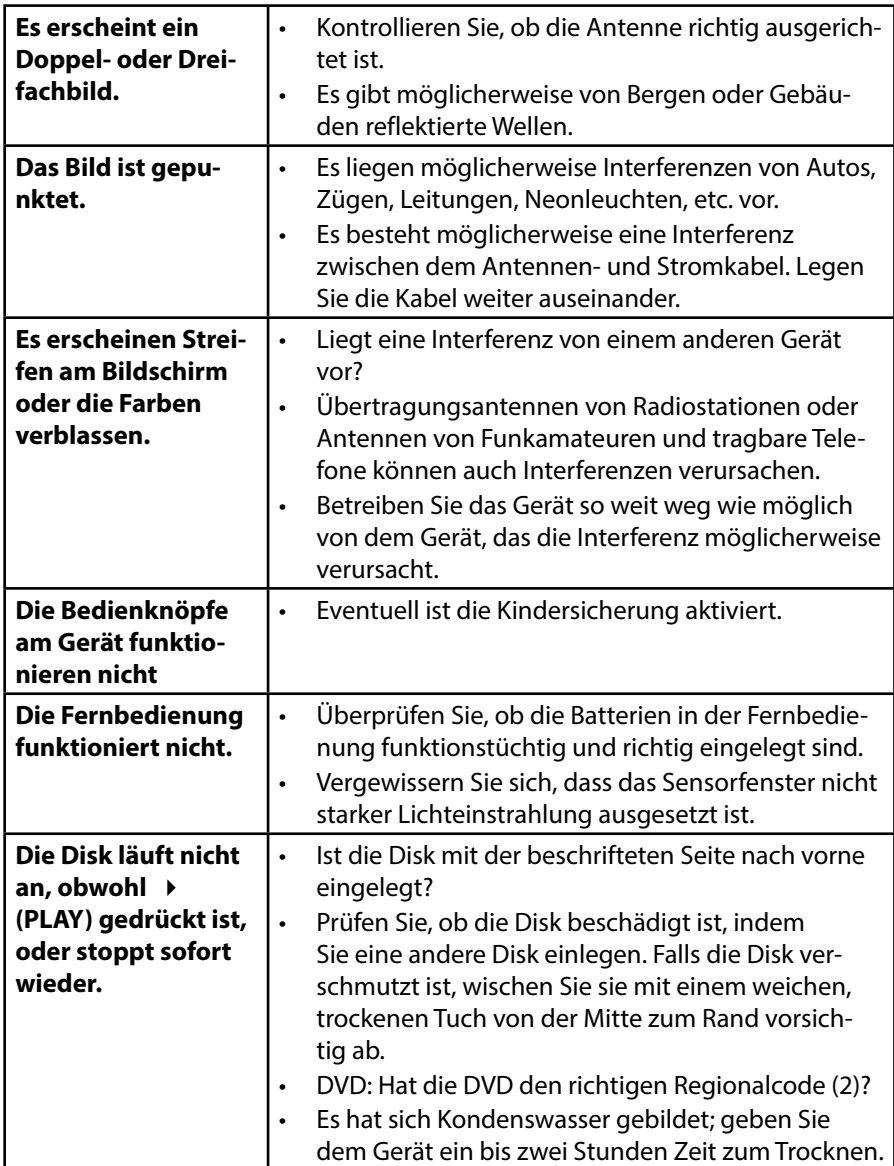

# **12.1. Benötigen Sie weitere Unterstützung? DE**

Wenn die Vorschläge in den vorangegangenen Abschnitten Ihr Problem nicht behoben haben, nehmen Sie bitte Kontakt mit uns auf. Sie würden uns sehr helfen, wenn Sie uns folgende Informationen zur Verfügung stellen:

- Welche externen Geräte sind angeschlossen?
- Welche Meldungen erscheinen auf dem Bildschirm?
- Bei welchem Bedienungsschritt ist das Problem aufgetreten?
- Falls Sie einen PC an das Gerät angeschlossen haben:
	- − Wie sieht Ihre Rechnerkonfiguration aus?
	- − Welche Software haben Sie beim Auftreten des Fehlers verwendet?
- Welche Schritte haben Sie zur Lösung des Problems bereits unternommen?
- Wenn Sie bereits eine Kundennummer erhalten haben, teilen Sie uns diese mit.

# **12.2. Pixelfehler bei LCD-TVs**

Trotz modernster Fertigung kann es auf Grund der hochkomplexen Technik in seltenen Fällen zu Ausfällen von einzelnen oder mehreren Leuchtpunkten kommen. Bei Aktiv Matrix TFTs mit einer Auflösung von **1920 x 1080** Pixel, welche sich aus je drei Sub-Pixel<br>(Rot. Grün, Blau) zusammensetzen, kommen (Rot, Grün, Blau) zusammensetzen, kommen insgesamt **ca. 6,2 Mio**. Ansteuerelemente zum Einsatz. Aufgrund dieser sehr hohen Anzahl von Transistoren und des damit verbundenen äußerst komplexen Fertigungsprozesses kann es vereinzelt zu einem Ausfall

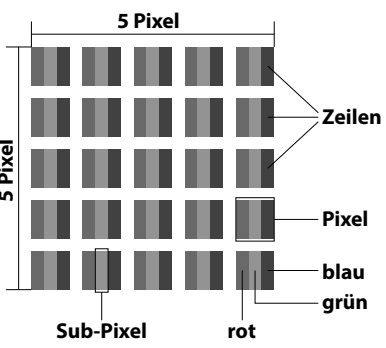

oder zur fälschlichen Ansteuerung von Pixel bzw. einzelnen Sub-Pixel kommen.

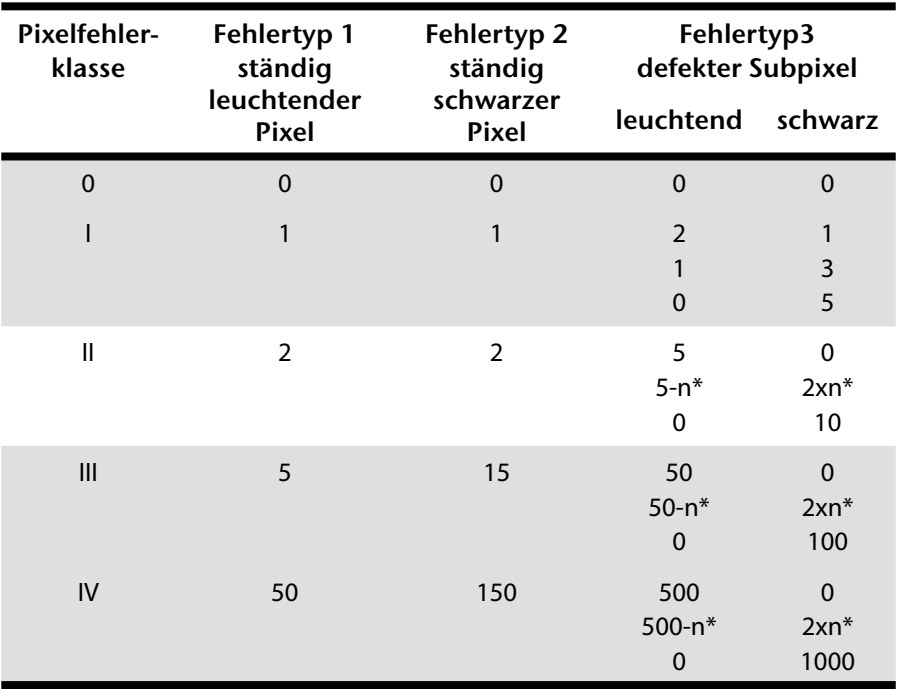

 $n^* = 1.5$ 

Die Tabelle beschreibt die maximale Pixelfehler-Anzahl, die auf dem Bildschirm auftreten darf, ohne dass es sich um einen Garantiefall handelt. Ein Garantiefall liegt u. U. vor, wenn die oben angegebene Fehleranzahl in einer Kategorie überschritten ist.

Ihr Gerät entspricht der europäischen Norm ISO 9241-307 Klasse II (Pixelfehlerklasse).

# **12.3. Reinigung DE**

Die Lebensdauer des LCD-TVs können Sie durch folgende Maßnahmen verlängern:

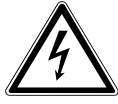

### **WARNUNG!**

# **Ziehen Sie vor dem Reinigen immer den Netzstecker und alle Verbindungskabel.**

- Auf der Hochglanzpolierung befinden sich Schutzfolien, um das Fernsehgerät vor Kratzern zu schützen. Ziehen Sie die Folien ab, nachdem Sie das TV-Gerät korrekt aufgestellt haben.
- Falls die Hochglanzpolierung schmutzig wird, wischen Sie zunächst den Staub ab. Wischen Sie dann sanft mit einem Reinigungstuch nach. Wenn Sie nicht erst den Staub abwischen, oder Sie die Hochglanzpolierung zu stark abwischen, könnte die Hochglanzpolierung zerkratzt werden
- Verwenden Sie keine Lösungsmittel, ätzende oder gasförmige Reinigungsmittel.
- Reinigen Sie den Bildschirm mit einem weichen, fusselfreien Tuch.
- Achten Sie darauf, dass keine Wassertröpfchen auf dem LCD-TV zurückbleiben. Wasser kann dauerhafte Verfärbungen verursachen.
- Um Schäden am Gerät zu vermeiden, darf keinesfalls Wasser ins Geräteinnere gelangen.
- Setzen Sie den Bildschirm weder grellem Sonnenlicht noch ultravioletter Strahlung aus.
- Bitte bewahren Sie das Verpackungsmaterial gut auf und benutzen Sie ausschließlich dieses, um das LCD-TV zu transportieren.

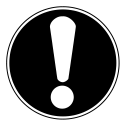

# **ACHTUNG!**

Es befinden sich keine zu wartenden oder zu reinigenden Teile innerhalb des Bildschirmgehäuses.

# **13. Entsorgung**

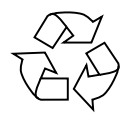

#### **Verpackung**

Ihr Gerät befindet sich zum Schutz vor Transportschäden in einer Verpackung. Verpackungen sind aus Materialien hergestellt, die umweltschonend entsorgt und einem fachgerechten Recycling zugeführt werden können.

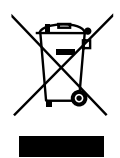

#### **Gerät**

Altgeräte dürfen nicht im normalen Hausmüll entsorgt werden. Entsprechend Richtlinie 2012/19/EU ist das Gerät am Ende seiner Lebensdauer einer geordneten Entsorgung zuzuführen. Dabei werden im Gerät enthaltene Wertstoffe der Wiederverwertung zugeführt und die Belastung der Umwelt vermieden. Geben Sie das Altgerät an einer Sammelstelle für Elektroschrott oder einem Wertstoffhof ab. Wenden Sie sich für nähere Auskünfte an Ihr örtliches Entsorgungsunternehmen oder Ihre kommunale Verwaltung.

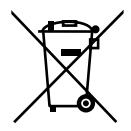

#### **Batterien**

Verbrauchte Batterien gehören nicht in den Hausmüll! Sie müssen bei einer Sammelstelle für Altbatterien abgegeben werden.

# **14. Technische Daten DE**

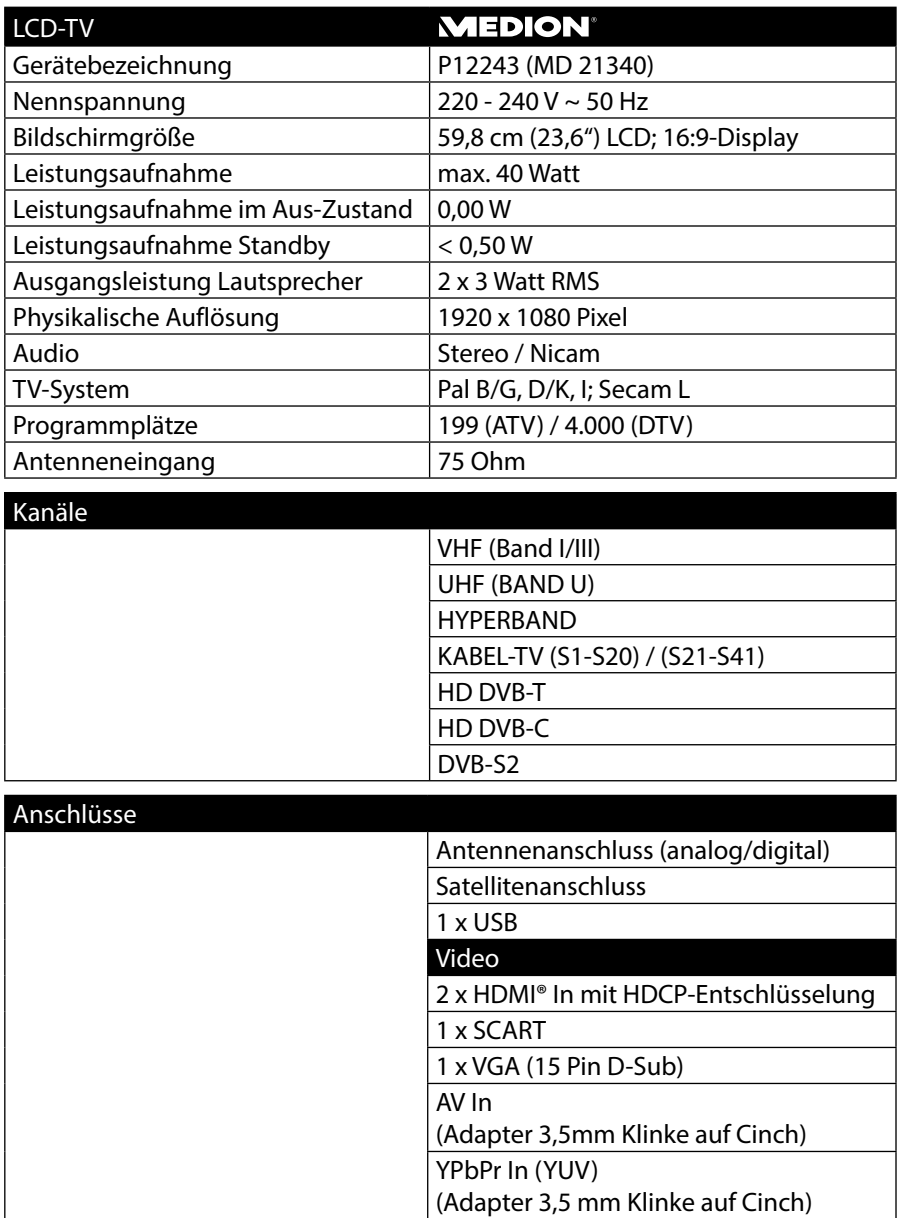

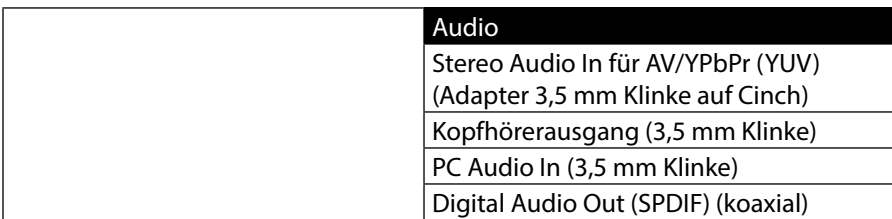

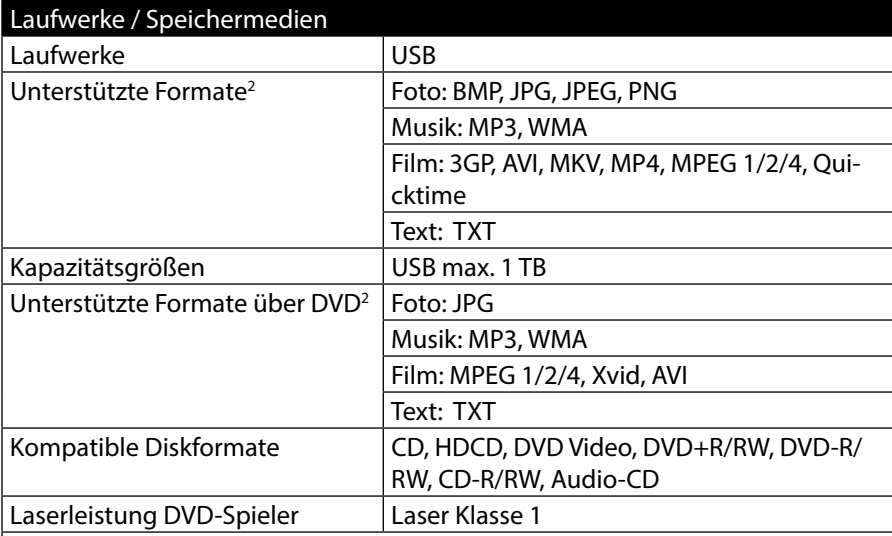

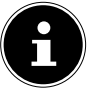

#### **HINWEIS!**

Es gibt heute viele, zum Teil nicht standardisierte CD-Aufnahmeverfahren und Kopierschutzverfahren, sowie unterschiedliche CD-R- und CD-RW-Rohlinge. Darum kann es in Einzelfällen zu Einlesefehlern oder -verzögerungen kommen. Dies ist kein Defekt des Geräts.

**COMPACT**

Wenn Sie Audio-CDs verwenden, achten Sie auf den Aufdruck **DIGITAL AUDIO**

<sup>2</sup> Aufgrund der Vielzahl unterschiedlicher Codecs, kann die Wiedergabe aller Formate nicht gewährleistet werden.

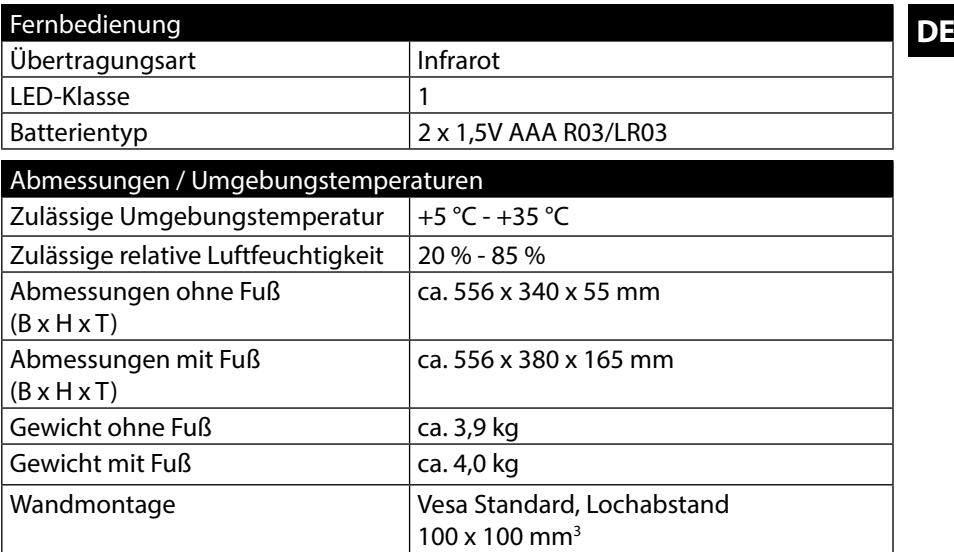

 $^{\circ}$ TÜVRheinland eprüfte<br>icherheit ZERTIFIZIERT

www.tuv.com ID 1000000000

 $C<sub>f</sub>$ 

<sup>3</sup> Wandhalterung nicht im Lieferumfang enthalten. Achten Sie bei der Montage darauf, dass Schrauben der Größe M4 verwendet werden. Die Länge der Schraube ergibt sich aus der Dicke der Wandhalterung zuzüglich 5 mm.

# **14.1. Produktdatenblatt**

Gemäß Verordnung 1062/2010

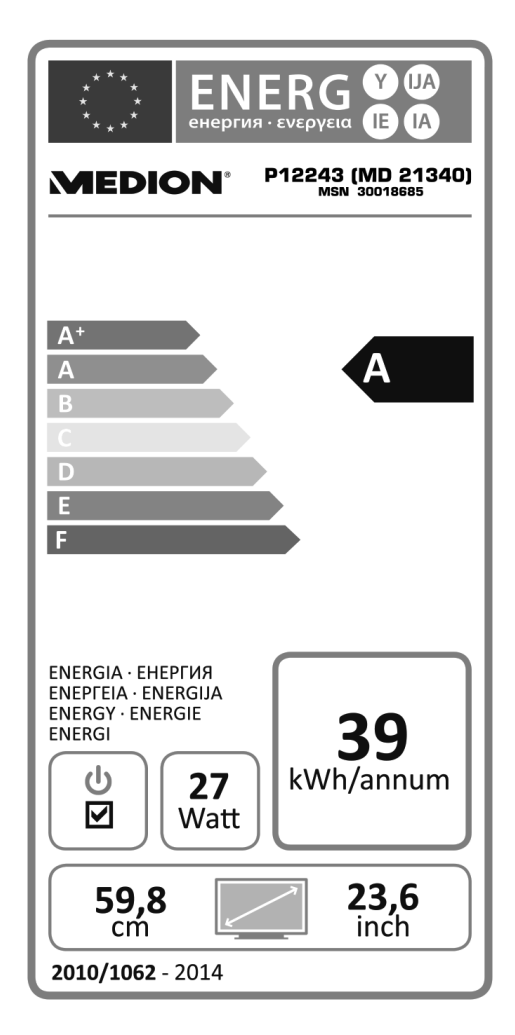

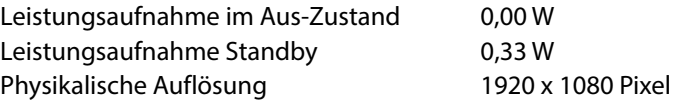

# **15. Impressum DE**

Copyright © 2015 Alle Rechte vorbehalten. Diese Bedienungsanleitung ist urheberrechtlich geschützt. Vervielfältigung in mechanischer, elektronischer und jeder anderen Form ohne die schriftliche Genehmigung des Herstellers ist verboten Das Copyright liegt bei der Firma: **Medion AG Am Zehnthof 77 45307 Essen**

# **Deutschland**

Die Anleitung kann über die Service Hotline nachbestellt werden und steht über das Serviceportal

**www.medionservice.de** zum Download zur Verfügung.

Sie können auch den oben stehenden QR Code scannen und die Anleitung über das Serviceportal auf Ihr mobiles Endgerät laden.

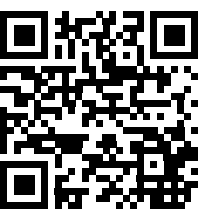

# 16. Index

#### $\overline{A}$

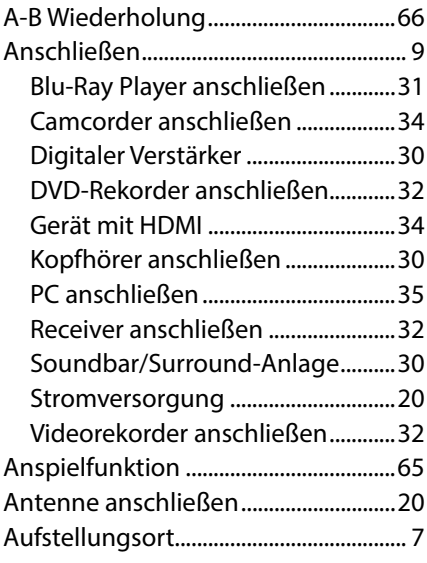

#### $\overline{B}$

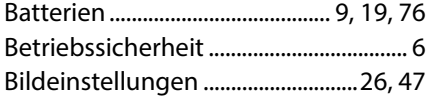

### D

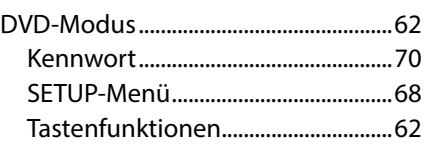

#### E

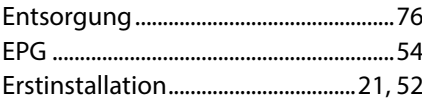

#### $\mathsf{F}$

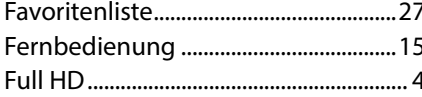

### G

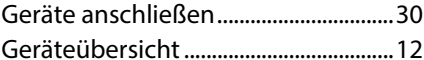

#### $H$

Hinweise zur Konformität.....................11

### $\mathbf{I}$

### $\mathbf{L}$

#### M

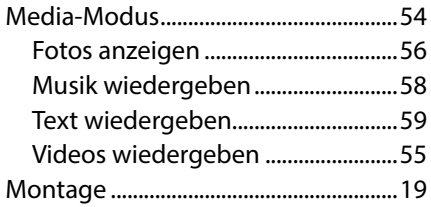

### $\mathbf{o}$

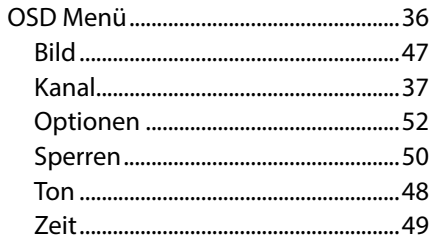

#### P

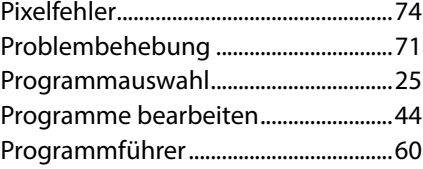

### $\mathbf Q$

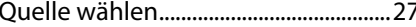

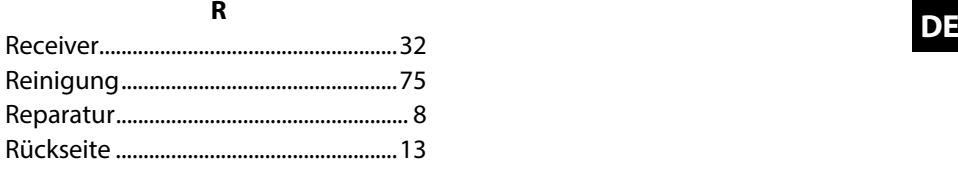

# **S**

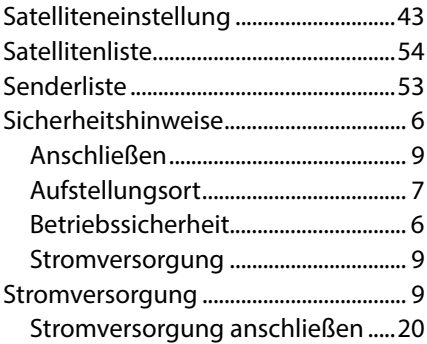

### **T**

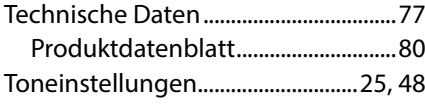

### **U**

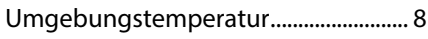

#### **V**

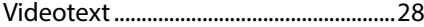

### **W**

Werkseinstellung ....................................70

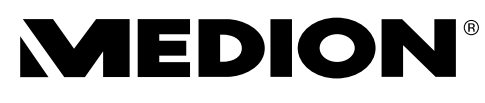

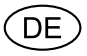

MTC - Medion Technologie Center Freiherr-vom-Stein-Straße 131 45473 Mülheim / Ruhr Deutschland

> Hotline: 01805 - 668 688 Fax: 01805 - 665 566

(0,14 Euro/Minute aus dem dt. Festnetz, Mobilfunk max. 0,42 Euro/Min)

Bitte benutzen Sie das Kontaktformular unter www.medionservice.de